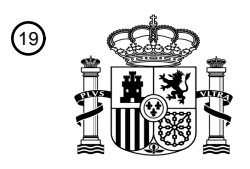

OFICINA ESPAÑOLA DE PATENTES Y MARCAS

ESPAÑA

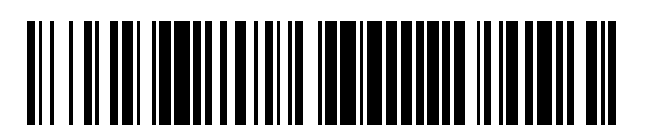

<sup>11</sup> **2 665 997** Número de publicación:

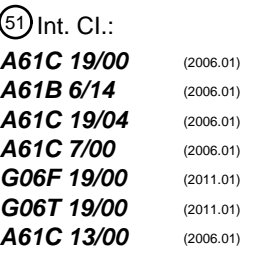

# <sup>12</sup> TRADUCCIÓN DE PATENTE EUROPEA T3

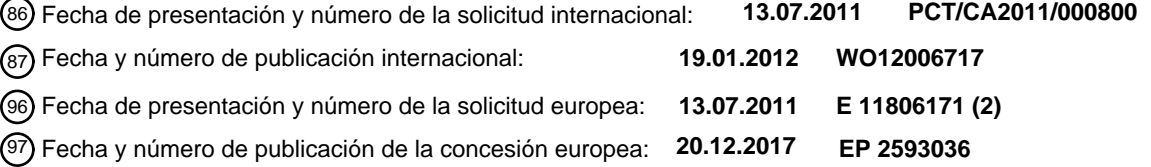

### 54 Título: **Método y sistema de análisis dental**

(<sup>30</sup>) Prioridad:

#### **12.07.2010 US 344392 P 30.05.2011 US 201161491291 P**

45 Fecha de publicación y mención en BOPI de la traducción de la patente: **30.04.2018**

# 73 Titular/es: **CENTRE DE RECHERCHE MEDICO DENTAIRE AM INC. (100.0%) 1575 Boulevard de l' Avenir 200 Laval H7S 2N5, CA**  $(72)$  Inventor/es: **MÉTHOT, ALAIN** 74 Agente/Representante: **DE PABLOS RIBA, Juan Ramón**

Aviso:En el plazo de nueve meses a contar desde la fecha de publicación en el Boletín Europeo de Patentes, de la mención de concesión de la patente europea, cualquier persona podrá oponerse ante la Oficina Europea de Patentes a la patente concedida. La oposición deberá formularse por escrito y estar motivada; sólo se considerará como formulada una vez que se haya realizado el pago de la tasa de oposición (art. 99.1 del Convenio sobre Concesión de Patentes Europeas).

#### **Descripción**

# ÁMBITO TÉCNICO

5 La presente divulgación está relacionada con un método y un sistema de análisis dental. De forma más específica, la presente divulgación está relacionada con un método y un sistema de análisis para la evaluación, la preparación y la modificación de la dentición de un paciente.

#### 10 ANTECEDENTES

En el estudio de lo que se considera "bello" en la naturaleza, en los rasgos humanos, en la arquitectura, en el arte, etc., se descubrió que hay un principio común. Este principio común es el reconocimiento universal de las proporciones agradables. Las personas la una 15 capacidad intrínseca de reconocer si un objeto de arte tiene buenas o malas proporciones o de si el torso de una persona es muy largo en comparación con sus piernas, si es muy corto o si está desproporcionado. Este principio común universal de la proporción, que se conoce desde la antigüedad, hace referencia a la Proporción Áurea o a la Proporción Divina.

 La Proporción Áurea también gobierna la belleza humana. Se han utilizado cuadrados 20 basados en la Proporción Áurea para definir la localización ideal de las pupilas y de la parte externa de las comisuras de la boca. Se han utilizado las líneas basadas en la Proporción Áurea para definir, por ejemplo, la posición ideal de la nariz, de la punta de la nariz, del interior de las fosas nasales, de las dos elevaciones del labio superior, de los puntos internos del oído, la distancia entre el labio superior y la punta de la barbilla, así como el ancho de la nariz, la

 $25$  distancia entre los ojos y las cejas, y la distancia desde las pupilas hasta la punta de la nariz. La Proporción Áurea también se ha utilizado para estudiar la dentición humana. Los cuatro dientes anteriores, desde el incisivo central hasta el premolar forman la parte más importante de la dentición y son proporcionales entre síaunque no siguen exactamente la

Proporción Áurea. En cualquier caso, la Proporción Áurea se ha combinado con una cuadrícula 30 que se puede utilizar para ayudar a perfeccionar la estética de los dientes anteriores. Sin embargo, esta cuadrilla muestra resultados limitados con los cuatro dientes anteriores. Solamente los dientes centrales superiores y a veces los dientes laterales superiores siguen la Proporción Áurea, los otros dientes maxilares normalmente no la siguen. Por consiguiente, existe la necesidad de crear un método y un sistema de análisis del estado de la técnica para la 35 evaluación, la preparación y la modificación de la dentición de un paciente.

 En la presente especificación, se presentan realizaciones descriptivas de un método y de un sistema que están diseñados para superar las limitaciones que se han descrito anteriormente relacionadas con las técnicas convencionales.

40 RESUMEN

ES 2 665 997 T3

 La presente invención está relacionada con un sistema para diseñar la dentición de un paciente, y se compone de:

5 una primera entrada para proporcionar una imagen de la sonrisa del paciente al sistema;

una salida;

un procesador para calcular y poner en marcha un primer conjunto de indicadores visuales en la imagen de la sonrisa del paciente a través de la salida. El primer 10 conjunto de indicadores visuales indica la posición de los dientes del paciente y esa posición de los dientes daría un efecto estético deseado. Además, el procesador también serviría para calcular y activar un segundo conjunto de indicadores visuales en la imagen de la sonrisa del paciente a través de la salida, donde el segundo conjunto de indicadores visuales proporcionaría el ajuste de la posición de los dientes del 15 paciente;

> una memoria que dentro tiene almacenada una biblioteca de imágenes digitales en 2D de sonrisas y de modelos de dentición en 3D asociados;

una interfaz de usuario para seleccionar una imagen digital en 2D deseada para aplicarla a la imagen de la sonrisa del paciente y para ajustar el segundo conjunto de 20 indicadores visuales, el ajuste del segundo conjunto de indicadores visuales al modificar la imagen digital en 2D;

> donde el procesador modifica el modelo de dentición en 3D que está asociado a la imagen digital en 2D y proporciona un encerado virtual de una rehabilitación dental de la dentición del paciente.

25

 La patente US 2007/0099147 A1 divulga un método y una estación de trabajo para evaluar un plan de tratamiento ortodóncico.

 La patente US 2009/0291408 A1 divulga varios métodos para diseñar una nueva sonrisa.

30 La patente US 2009/0306939 A1 divulga un sistema de análisis dental para diseñar denticiones de un paciente.

 La presente divulgación está relacionada también con un método para desarrollar todo lo descrito anteriormente.

### 35 BREVE DESCRIPCIÓN DE LOS DIBUJOS

 A continuación se va a describir una realización ilustrativa sin carácter limitativo de la divulgación solamente a modo de ejemplo con referencia a los dibujos adjuntos, en los que:

 La Figura 1 es un diagrama esquemático que ilustra el concepto de la Proporción Áurea;

la Figura 2 es una ilustración en vista frontal de los dientes superiores de una persona;

5

 la Figura 3 es una imagen en vista frontal de la sonrisa de una persona en la que hay líneas de posición superpuestas que siguen una Proporción Áurea con una proporción de 1:1,618;

10 la Figura 4 es una imagen en vista frontal de la sonrisa de una persona en la que hay líneas de posición superpuestas que siguen la Proporción M con una proporción de 1:1,367;

 las Figuras 5A y 5B son vistas frontales de una imagen de la sonrisa de una persona en las que hay líneas de posición inclinadas superpuestas;

15

 la Figura 6 es una imagen en vista frontal de la sonrisa de un persona en la que hay dos puntos de referencia de medición superpuestos;

 la Figura 7 es una imagen en vista frontal de la sonrisa de una persona en la que hay 20 una regla de medición superpuesta;

 la Figura 8 es una imagen en vista frontal de la sonrisa de una persona en la que hay líneas de posición superpuestas que siguen la Proporción M con una proporción de 1:1,367 y una reglade medición;

25

 la Figura 9 es una imagen en vista frontal de la dentición de un encerado diagnóstico virtual en el que hay líneas de posición superpuestas que siguen la Proporción M con una proporción de 1:1,367;

30 la Figura 10 es una imagen en vista frontal de la dentición de un encerado diagnóstico virtual en el que hay líneas de posición inclinadas superpuestas que siguen la Proporción M con una proporción de 1:1,367;

 la Figura 11 es una vista en plantade una cuadrícula de diagnóstico que se utiliza para 35 el trabajo de laboratorio en el que hay líneas de posición superpuestas que siguen la Proporción M con una proporción de 1:1,38;

 la Figura 12 es una imagen en vista frontal de la sonrisa de un encerado diagnóstico que está colocado en la parte superior de una cuadrícula de diagnóstico en la que hay líneas 40 de posición superpuestas que siguen la Proporción M con una proporción de 1:1,38;

 la Figura 13 es una imagen en vista frontal de la dentición de un encerado diagnóstico que está colocado en la parte superior de una cuadrícula de diagnóstico en la que hay líneas de posición superpuestas que siguen la Proporción M con una proporción de 1:1,38 y una 5 cuadrícula de diagnóstico común en la que hay líneas de posición superpuestas que siguen una Proporción Áurea con una proporción de 1:1,618;

 la Figura 14 es una vista en planta de una cuadrícula de diagnóstico alternativa para utilizarla en la boca de una persona en la que hay líneas de posición superpuestas que siguen 10 la Proporción M con una proporción de 1:1,38;

 la Figura 15 es una imagen en vista frontal de la sonrisa de una persona con la cuadrícula de diagnóstico alternativa, en la que hay líneas de posición superpuestas que siguen la Proporción M con una proporción de 1:1,38, que están colocadas entre los dientes 15 superiores y los dientes inferiores de la persona;

 las Figuras 16A, 16B y 16C son vistas inferiores de los dientes superiores de una persona en las que hay líneas de posición superpuestas con una distancia intermolar asociada;

20 la Figura 17 es un organigrama que representa el proceso del cálculo de la Proporción M;

 la Figura 18 es un organigrama que representa el paso del cálculo de la posición de los dientes del proceso del cálculo dela Proporción M de la Figura 17;

# 25

la Figura 19 es un ejemplo de la interfaz de la calculadora dela Proporción M;

 la Figura 20 es una imagen en vista frontal de la sonrisa de una persona a la que se le han puesto coronas siguiendo la Proporción M que se muestra en la Figura 19;

30

 la Figura 21 es una imagen en vista frontal de la sonrisa de una persona en la que hay líneas de posición del eje Y y del eje X superpuestas;

 la Figura 22 es una representación del Plano de Frankfurt pasando a través de los 35 puntos radiológicos de Porión y de Orbitalis.

 la Figura 23 es una vista superior de un programa en un articulador en el que se aplica la plantilla de la regla de Proporción M;

 la Figura 24 muestra el programa con una plantilla en la que se coloca un modelo oun molde maxilar;

 la Figura 25 es una vista de planta inferior de un modelo o de un molde maxilar en el 5 que en las regiones de los molares de cada lado se colocan piezas de cera o de otro material adhesivo;

 las Figuras 26A, 26B, 26C muestran un programa con una plantilla en la que se coloca un modelo o un molde maxilar con las piezas de cera o de otro material adhesivo;

10

 la Figura 27 es una vista en alzado del programa con una plantilla en la que está alineado un modelo o un molde maxilar;

 la Figura 28 es una imagen en vista frontal de la sonrisa de una persona en la que 15 están superpuestas las líneas de posición y la línea horizontal de la regla de Proporción M y que muestran la calibración de la imagen;

 las Figuras 29 y 30 son imágenes en vista frontal de la sonrisa de una persona en la que están superpuestas las líneas de posición y la línea horizontal de la regla de Proporción M, 20 y el programa con una plantilla en la que está alineado un modelo o un molde maxilar;

 las Figuras que van de la 31 a la 36 son imágenes en vista frontal de la sonrisa de una persona en la que están superpuestas laslíneas de posición de la regla de Proporción M y/o de la regla de Proporción M ajustable que estánadjuntas a una biblioteca de sonrisas sobre los 25 dientes del paciente para lograr un encerado virtual;

 la Figura 36 es una vista en alzado del programa en un articulador con una plantilla de la regla de Proporción M ajustable en la que un modelo o un molde maxilar está colocado de conformidad con unas medidas determinadas;

30

 la Figura 37 es una imagen en vista frontal delencerado diagnóstico virtual (nueva sonrisa) de una persona en la que están superpuestas las líneas de posición de la regla de Proporción M ajustable que mueve tejidos y labios blandos en el articulador al trabajar en relación con la posición del maxilar en la imagen en 2D y con la posición maxilar del modelo o

35 del molde en 3D que proporciona el arco facial digital;

la Figura 38 es un ejemplo de una sonrisa en la biblioteca del modelo en 3D;

 las Figuras 39 y 40 son imágenes en vista frontal del encerado diagnóstico virtual de 40 una persona para dos valores de cabeceo diferentes;

 las Figuras que van de la 41 a la 43 son imágenes en vista frontal de la sonrisa de una persona durante una gingivectomía virtual;

5 la Figura 44 es una imagen en vista frontal de un paciente que muestra el procedimiento de alineamiento del arco facial digital;

 las figuras que van de la 45 a la 47 son imágenes en vista frontal del encerado diagnóstico virtual de una persona que ilustran el ajuste de la línea centrada de la regla de 10 Proporción M ajustable para corregir la desviación de la línea media;

 las Figuras 48 y 49 son ilustraciones del alineamiento del molde en una regla de Proporción M mediante el uso de tres puntos de referencia;

15 la Figura 50 es una ilustración de la correlación entre una simulación en 2D y la rehabilitación final;

la Figura51 muestra una guía del modelo en 3D; y

20 la Figura 52 es un diagrama de bloques del sistema de análisis dental.

### DESCRIPCIÓN DETALLADA

- En términos generales, la realización ilustrativa sin carácter limitativo de la presente 25 divulgación proporciona un método y un sistema para la evaluación, la preparación y la modificación de la dentición de una persona, como, por ejemplo, de un paciente. Esto se lleva a cabo mediante la aplicación de líneas generalmente verticales que aquí hacen referencia a las "líneas de posición" (eje Y), que siguen la Proporción M que se divulga aquí, lo que se puede determinar ya sea de manera explícita o implícita a partir de medidas tales como, por ejemplo,
- 30 la del ancho del incisivo central y la de la distancia intermolar. Estas medidas se tomansobre la dentición del paciente con el fin de determinar la posición "ideal" de los dientes del paciente, así como mediante la aplicación de una línea horizontal (eje X) que se yuxtapone en los bordes incisales de los centrales superiores. En una realización, las líneas de posición resultantes se pueden aplicar a imágenes digitales en 2D o en 3D, a rayos X, a tomografías computarizadas
- 35 (TC), etc., de la dentición del paciente o se pueden incluir como parte de un programa de modelación o remodelación para ajustar los dientes a la hora de crear, por ejemplo, dientes cerámicos, moldes ortodóncicos, dentaduras, etc. En otra realización, las líneas de posición pueden ajustarse en un ángulo concreto con el fin de tratar algunamaloclusión dental o por razones estéticas.

#### **Proporción Áurea**

La Proporción Áurea, o la Proporción Divina, representa una proporción de 1:1,618. Se ha utilizado en multitud de aplicaciones y en el estado de la técnica es muy conocida. En pocas 5 palabras, con referencia a la Figura 1, la Proporción Áurea se tiene que expresar como:

$$
\frac{AB}{CB}=\frac{CB}{AC}=1.618.
$$

Ecuación 1

10

Por ejemplo, si la distancia AB es de 10mm, la distancia AC será de 3, CB será de 6,18 mm. ene que expresar como:<br><br>cia *AC* será de 3,82 mm y la de

### **Dentición**

15

Con referencia a la Figura 2, la dentición ( (10) normalmente se compone 10) compone del incisivo central (11), del incisivo lateral (12), del canino (13), del primer premolar (14), del segundo premolar (15), y del primer molar (16). El segundo molar (17) y el tercer molar (18) premolar (15), y del primer molar (16). El segundo molar (17) y el tercer molar (18)<br>normalmente no se ven al sonreír. Se debe entender que,en aras de la claridad, la Figura 2 20 solamente muestra el lado izquierdo de la dentición (10), ya que el lado derecho es simétrico.

 Por motivos de claridad, a partir de ahí se hará referencia a las líneas de po posición bien del lado izquierdo bien del lado derecho de la dentición (10). Sin embargo, se debe entender que debido a la simetría los mismos comentarios se aplican a las líneas de posición del otro lado de la dentición (10).

25

### **Aplicación de la Proporción Áurea**

 Con referencia a la Figura 3, se muestra una imagen en vista frontal de una dentición (10) del paciente en la que se aplica la Proporción Áurea (proporción de 1:1,618) con siete 30 líneas de posición, que se traduce en una línea de posición media (26) y en seis líneas de posición laterales (25, 24, 23, 22, 21, 20) que están en uno de los lados de la dentición (10). (10).La línea de posición media (26) está colocada en el centro de la dentición (10) y el usuario coloca la última línea de posición lateral (20) de tal manera que la segunda línea de posición (25) esté colocada entre el incisivo central (11) y el incisivo lateral (12). Una vez que la primera (26) y la 35 última (20) línea de posición están colocadas, las líneas de posición laterales restantes (25, 24, 23, 22, 21) se calculan utilizando la Proporción Áurea con una proporción de 1:1,618. Tal y como se puede observar en la Figura 3, la posición del incisivo central (11) y del incisivo lateral (12) generalmente se corresponde con las líneas de posición laterales (24) y (25),

respectivamente. Sin embargo, la posición del canino (13) no encaja con la línea de posición lateral (23), pues la línea de posición lateral (23) en realidad pasa por el medio del canino (13).

#### **Aplicación de la Proporción M**

5

 Con referencia ahora a la Figura 4, se muestra una imagen de la sonrisa del paciente en la que se aplica la Proporción M (proporción de 1:1,367) con siete líneas de posición, que se traduce en una línea de posición media (6) y en seis líneas de posición laterales (5, 4, 3, 2, 1, 0) que están en un lado de la dentición (10). La línea de posición media (6) se fija en el centro 10 de la dentición (10) y el usuario coloca la última línea de posición lateral (0) ventajosamente en la cara vestibular del primer molar (16). Las líneas de posición laterales restantes (5, 4, 3, 2, 1) se calculan utilizando la Proporción M con una proporción de 1:1,367. Tal y como se puede observar en la Figura 4, la posición del incisivo central (11), del incisivo lateral (12), del canino (13) y del primer premolar (14) generalmente se corresponde con las líneas de posición 15 laterales (5), (4), (3), (2), respectivamente. En una vista idealizada, que se muestra en la Figura 9, se puede observar que la Proporción M se puede utilizar para colocar el incisivo central (11), el incisivo lateral (12), el canino (13), el primer premolar (14), el segundo premolar (15) y el primer molar (16) en un encerado virtual de un paciente utilizando las líneas de posición laterales (5), (4), (3), (2), (1) y (0), respectivamente. Además, con referencia a la Figura 12, la 20 Proporción M se puede utilizar con un encerado definitivo del paciente, que,a su vez, se utiliza

para crear, por ejemplo, coronas para el paciente. Por consiguiente, en esta realización ilustrativa, mediante el uso de la Proporción M, se colocaron 12 dientes anteriores (seis a cada lado) de la dentición (10) en lugar de sólo cuatro, tal y como se puede observar en la Figura 3. Se debe entender que la misma técnica que se ha descrito anteriormente que utiliza siete

25 líneas de posición para colocar 12 dientes anteriores también se puede ampliar para utilizar, por ejemplo, nueve líneas de posición, lo que permite que se coloquen 16 dientes. El número de dientes que se pueden ver al sonreír puede variar de paciente a paciente dependiendo de la fisionomía del paciente.

 Aunque en la Figura 4 se utilizó una Proporción M con una proporción de 1:1,367, se 30 debe entender que esto puede variar dependiendo de la fisionomía del paciente o del efecto estético que se desee. Los valores de proporción más comunes pueden oscilar, por ejemplo, desde 1:1,250 hasta 1:1,500, aunque es más común que oscilen desde 1:1,360 hasta 1:1,500, y en raras ocasionesdesde 1:1,500 hasta 1:1,618. Debe entenderse también que cuando se utilizan herramientas informáticas, como la calculadora de la Proporción M, la cual se describirá

35 más adelante, la proporción de la Proporción M no se limita a tres decimales y su precisión puede variar dependiendo de la aplicación. Por ejemplo, la Figura 19 muestra una interfaz (200) de la calculadora de la Proporción M en la que la precisión de la proporción de la Proporción M (208) llega a los 13 decimales, esto es, 1,3876540544138.

### 40 **Calcular la posición de las líneas de posición laterales**

ES 2 665 997 T3

Tal y como se ha mencionado anteriormente, la línea de posición media media (6) está colocada en el centro de la sonrisa y de la dentición (10) y el usuario coloca la última línea de posición lateral (0) convenientemente en la cara vestibular del primer molar (16). Las líneas de

5 posición laterales restantes (5, 4, 3, 2, 1) se calculan mediante el uso de la Proporción M con una proporción determinada. Las líneas de posición laterales (5, 4, 3, 2, 1) se pueden calcular de la siguiente manera:

$$
P(i) = P(i-1) - D / F_i, i = 1 to n-2 ;
$$

Ecuación 2

donde

15

n es el número de las líneas de posición; P(i) es la posición de la línea de posición(i), i = 0 a n-1; se proporcionan la P(0) y la P(n-1); D es la distancia entre las líneas de posición (0) y (n-1), esto es [P(0)-P(n olar (16). Las<br>de la Propord<br>, 1) se pueda<br>Ecuación 2<br>.

20

$$
\mathsf{F}_1 = \sum_{j=0}^{n-2} R^j;
$$

Ecuación 3

$$
_{25}
$$
  $F_i = F_{i-1} l$ 

y

Ecuación 4

R es la proporción de la Proporción M;

 $\sim$ 

30

que en el marco de la Figura 4 se traduce en:

R:

$$
P(1) = P(0) - D / F_1;
$$
  
\n
$$
P(2) = P(1) - D / F_2;
$$
  
\n
$$
P(3) = P(2) - D / F_3;
$$
  
\n
$$
P(4) = P(3) - D / F_4;
$$
  
\ny

5

donde:

10

se proporcionan la R, la P(0) y la P(6);

 $D = P(0) - P(6)$ ; y

 $P(5) = P(4) - D / F_5$ ;

15  $F_1 = R^0 + R^1 + R^2 + R^3 + R^4 + R^5$ .

Se debe entender que, como consecuencia de la simetría, las Ecuaciones que van de la 2 a la 4 se pueden adaptar para calcular la posición de las líneas de posición en el otro lado 20 de la sonrisa o de la dentición (10). Además, se debe entender también que la posición de la línea de posición lateral (0) puede ser dependiente o independiente de la posición de su línea de posición correspondiente (00) (ver Figura 4) en el otro lado de la sonrisa o de la dentición (10). Esto justifica el hecho de que puede que las sonrisas no siempre sean perfectamente simétricas o que una imagen del paciente no siempre esté perfectamente centrada. S 2 665 997 T3<br>
S<br>
S<br>
consecuencia de la simetria, las Ecuaciones que van de<br>
s<br>
s<br>
s<br>
s<br>
S<br>
c<br>
c<br>
s<br>
c<br>
dependiente o independiente de la posición en el cito lado<br>
dependiente o independiente de la posición de su linea<br>
c

25 En una realización alternativa, que se muestran en las Figuras 5A y 5B, las líneas de posición (6', 5', 4', 3', 2', 1', 0') pueden tener ángulos correspondientes  $(\theta_6, \theta_5, \theta_4, \theta_3, \theta_2, \theta_1, \theta_0)$ , mientras que las líneas de posición (6'', 5'', 4'', 3'', 2'', 1'', 0'') pueden tener ángulos correspondientes (τ<sub>6</sub>, τ<sub>5</sub>, τ<sub>4</sub>, τ<sub>3</sub>, τ<sub>2</sub>, τ<sub>1</sub>, τ<sub>0</sub>) con el objetivo de conformar mejor la posición natural de los dientes, para tratar un cierto problema, tal como puede ser, por ejemplo, el de la

30 maloclusión, o por razones estéticas. Por ejemplo, los ángulos de 0, 1,00, 2,00, 2,50, 3,75, 4,40

y 4,50 grados se pueden utilizar por ángulos  $(θ_6, θ_5, θ_4, θ_3, θ_2, θ_1, θ_0)$ , respectivamente. Se debe entender que otros ángulos, así como la combinación de los ángulosθ y τ, también se pueden utilizar.

#### 5 **Medidas**

 Con el objetivo de facilitar el trabajo del médico, se pueden identificar los puntos de referencia (51, 52) en la imagen del paciente, tal y como se muestra en la Figura 6, y la distancia (53) que los separa se puede introducir en el sistema, tal y como se muestra en la 10 Figura 7. En el ejemplo de las Figuras 6 y 7, los puntos de referencia (51, 52) están colocados en el centro de las pupilas izquierda y derecha, respectivamente, y la distancia (53) de ambos de 61 mm se introduce como referencia. Por consiguiente, al utilizar esta referencia, se puede calcular la medida de varios rasgos en la imagen del paciente al relacionar la distancia (53) introducida con el número de píxeles entre los dos puntos de referencia (51, 52). Por ejemplo, 15 tal y como se muestra en la Figura 8, la distancia intermolar del paciente (54) se puede calcular utilizando el sistema, donde en este ejemplo la distancia intermolar (54) es de 52 mm. En este

ejemplo, la distancia intermolar es la distancia entre las caras vestibulares de los primeros molares superiores de la izquierda y de la derecha (ver Figura 18A para identificar los primeros molares superiores (116, 16)).

20

#### **Encerado diagnóstico virtual**

 Con referencia a la Figura 9, el médico puede utilizar la medida de la distancia intermolar (54) o la medida del ancho central para crear unencerado diagnóstico virtual (100) 25 mediante el uso de las líneas de posición (6, 5, 4, 3, 2, 1, 0) en calidad de directrices en cuanto al tamaño y a la posición de los dientes (11, 12, 13, 14, 15, 16). En una realización alternativa, tal y como se muestra en la Figura 10, las líneas de posición inclinadas (6', 5', 4', 3', 2', 1', 0') se pueden utilizar también. Se debe entender que aunque no se muestre, las líneas de posición inclinadas (6'', 5'', 4'', 3'', 2'', 1'', 0''), tal y como se muestran en la Figura 5B, también se 30 pueden utilizar.

 La imagen del encerado diagnóstico virtual (100) puede estar superpuesta sobre la imagen del paciente, así como correctamente escalada para poder ver su aspecto en calidad de un reemplazo de la dentición del paciente (10). Si el médico desea hacer modificaciones en el encerado diagnóstico virtual (100) puede tomar medidas directamente de la imagen.

35 Una vez que el médico esté satisfecho con la estética del encerado diagnóstico virtual (100), puede utilizar las medidas así obtenidas para crear un encerado diagnóstico definitivo.

 Se debe entender que el encerado diagnóstico virtual (100) y la Proporción M se pueden incluir como parte de un CAD CAM, de un programa de modelación o remodelación que utilice, por ejemplo, modelos en 2D o en 3D, rayos X, o tomografías computarizadas (TC) de la boca del paciente para colocar los dientes a la hora de crear, por ejemplo, dientes cerámicos, moldes ortodóncicos, dentaduras, etc..

#### **Encerado diagnóstico definitivo**

5

 El médico puede utilizar una imagen para el encerado diagnóstico definitivo, tal como la imagen que se muestra en la Figura 12, y superponerla sobre la imagen del paciente, correctamente escalada de conformidad con la distancia intermolar (54) o con el ancho central medido en la imagen del paciente, con el objetivo de ver el encerado definitivo en la boca del 10 paciente. Se debe entender que el encerado diagnóstico definitivo que se crea por medio de otros procesos, tales como, por ejemplo, por trabajo de laboratorio, también se deben considerar, no sólo los que se han creado a partir de un encerado diagnóstico virtual.

### **Cuadrícula de diagnóstico**

15

 Con referencia a la Figura 11, se muestra una vista en planta de la cuadrícula de diagnóstico (110) donde se aplica la Proporción M (proporción de 1:1,38) con siete líneas de posición, lo que se traduce en una línea de posición media (6) y seis líneas de posición laterales (5, 4, 3, 2, 1, 0). La cuadrícula de diagnóstico (110) se puede realizar con materiales 20 tales como, por ejemplo, plástico, papel, cartón, papel plastificado, metal, etc.

 Con referencia ahora a la Figura 12, un encerado diagnóstico (120) se puede colocar en la parte superior de la cuadrícula de diagnóstico (110) y las líneas de posición (6, 5, 4, 3, 2, 1, 0) se pueden utilizar en calidad de directrices en cuanto al tamaño y a la posición de los dientes (11, 12, 13, 14, 15, 16) del encerado diagnóstico (120). La cuadrícula de diagnóstico 25 (110) también se puede utilizar, a efectos del control de calidad, para diagnosticar un caso, para planes de tratamiento, para verificar un encerado diagnóstico (120) que se ha creado a partir de las medidas obtenidas del encerado diagnóstico virtual (100), de medidas obtenidas de la imagen del paciente tal y como se muestra en la Figura 8, o de medidas obtenidas

30 Con referencia a la Figura 13, se muestra, para fines comparativos, el encerado (120) y la cuadrícula de diagnóstico (110) de la Figura 12. La cuadrícula de diagnóstico (110) que sigue la Proporción M con una proporción de 1:1,38, tiene colocada debajo una cuadrícula de diagnóstico convencional (130) que sigue una proporción estándar de la Proporción Áureade 1:1,618. Como se puede observar, las primeras tres líneas de posición (6, 5, 4) de la cuadrícula 35 de diagnóstico (110) y las primeras tres líneas de posición (36, 35, 34) de la cuadrícula de diagnóstico convencional (130) generalmente se corresponden con la posición del incisivo central (11) y del incisivo lateral (12). No obstante, también se debe observar que las líneas de posición restantes (3, 2, 1, 0) de la cuadrícula de diagnóstico (110) generalmente se corresponden con la posición del canino (13), del primer premolar (14), del segundo premolar

directamente del paciente o de modelos o moldes de sus dientes.

40 (15) y del primer molar (16), mientras que las líneas de posición restantes (33, 32, 31, 30) de la

cuadrícula de diagnóstico convencional (130) no se corresponden en absoluto. Es evidente que para poder seguir la Proporción Áurea, el arco maxilar necesitaría ser muy estrecho.

 En una realización alternativa que se muestra en la Figura 14, una cuadrícula de diagnóstico (140) que sigue la proporción de la Proporción M de 1:1,38, puede tener una 5 configuración y unas dimensiones adecuadaspara insertarla en la boca del paciente. Con referencia ahora a la Figura 15, el médico puede colocar la cuadrícula de diagnóstico (140) entre los dientes superiores (142) y los dientes inferiores (144) de un paciente y utilizar las líneas de posición (6, 5, 4, 3, 2, 1, 0) en calidad de directrices en cuanto a la posición de los dientes (11, 12, 13, 14, 15, 16). De este modo, el médico puede establecer un diagnóstico en lo 10 que respecta a la dentición (10) del paciente.

 En otra realización alternativa, la cuadrícula de diagnóstico (140) puede tener algún tipo de mango o de saliente en la parte frontal (no se muestra) para permitir que la cuadrícula de diagnóstico (140) se inserte y se extraiga fácilmente de la boca del paciente.

 En aplicaciones características, las cuadrículas de diagnóstico (110, 140) se pueden 15 crear con un ancho del incisivo central (11) específico, esto es, la distancia entre las líneas de posición (6) y (5), y con una proporción específica de la Proporción M, la colocación de otras líneas de posición (4, 3, 2, 1, 0) se establecen utilizando la proporción seleccionada de la Proporción M y el ancho del incisivo central (11). Por ejemplo, el ancho del incisivo central (11) puede variar normalmente entre los 7,5 mm y los 10 mm en incrementos de 0,5 mm y la

- 20 proporción de la Proporción M puede variar desde 1:1,36 hasta 1:1,44 en incrementos de 0,01, se entiende que esto es más preciso en papel. No obstante, se debe entender que se pueden utilizar otros valores para el incisivo central (11), así como también se pueden utilizar otras proporciones de la Proporción M como ya se ha divulgado previamente. Se debe entender que las cuadrículas de diagnóstico que se han descrito anteriormente se basan en el ancho del
- 25 incisivo central (11) y en una proporción determinada. Otras cuadrículas de diagnóstico más precisas se pueden crear por medio del uso de la calculadora de la Proporción M que se describirá más adelante. Estas cuadrículas de diagnóstico más precisas también se pueden imprimir directamente en papel, como se verá más adelante.

# 30 **Calculadora de la Proporción M**

 Como se ha mencionado anteriormente, la Proporción M se puede incluir como parte del software o del sistema de modelación y/o de remodelación utilizando, por ejemplo, modelos en 2D o en 3D, imágenes, rayos X o tomografías computarizadas (TC) de la boca del paciente 35 para colocar los dientes a la hora de crear, por ejemplo, dientes cerámicos, moldes ortodóncicos, dentaduras, etc..

 A este fin, con referencia a la Figura 4, las Ecuaciones 2, 3 y 4 se pueden adaptar e incorporar a un software o a un sistema de modelación y/o de remodelación para calcular la posición del eje Y de las líneas de posición laterales (5, 4, 3, 2, 1, 0) a partir de la información

40 que el usuario del software o del sistema ha introducido y colocarlas en un modelo en 2D o en

3D, en una imagen, en rayos X o en una tomografía computarizada (TC) de la boca del paciente, o incluso imprimirlas en algún medio de soporte. En particular, la posición de las líneas de posición laterales (5, 4, 3, 2, 1, 0) se pueden calcular a partir de introducir al menos dos cantidades, tales como, por ejemplo, una proporción, esto es, una proporción de la 5 Proporción M, una distancia intermolar y un ancho del incisivo central. Estas cantidades diversas se pueden introducir bien desde una interfaz de usuario, tales como, por ejemplo, un teclado, un archivo de configuración, al arrastrar y colocar las líneas de posición (6, 5, 4, 3, 2,

1, 0) o bien utilizando algún programa informático o alguna interfaz.

- Los molares que se utilizan para medir la distancia intermolar pueden variar 10 dependiendo del número de las líneas de posición que se utilicen, esto es, dependiendo del número de dientes que se puedan ver cuando el paciente sonríe. Por ejemplo, con referencia a las Figuras 16A, 16B y 16C, en el caso en que se utilicen seis líneas de posición (5, 4, 3, 2, 1, 0) (Figura 16A) se toma la distancia intermolar (95) entre los dos segundos premolares (15, 115). En el caso en que se utilicen siete líneas de posición (6, 5, 4, 3, 2, 1, 0) (Figura 16B), se 15 toma la distancia intermolar (96) entre los dos primeros molares (16, 116). Por último, en el caso en que se utilicen ocho líneas de posición (7, 6, 5, 4, 3, 2, 1, 0) (Figura 16C) se toma la distancia intermolar (97) entre los dos segundos molares (17, 117). En otro ejemplo (no se muestra), se pueden utilizar cuatro o cinco líneas de posición, donde, en este caso, se tomaría la distancia intermolar entre el canino y los primeros premolares, respectivamente.
- 20 No obstante, es preciso señalar que aunque se haga referencia a la Figura 16B, en la que hay siete líneas de posición (6, 5, 4, 3, 2, 1, 0), esto es sólo a efectos ilustrativos y la siguiente discusiónse puede aplicar de manera similar a otros números de líneas de posición. Por consiguiente, en aras de la claridad, la discusión se centrará en el uso de las siete líneas de posición (6, 5, 4, 3, 2, 1, 0) aunque los procedimientos que se van a presentar también son 25 aplicables a diversos números de las líneas de posición.

 En una primera realización sin carácter restrictivo, la posición de las líneas de posición laterales (5, 4, 3, 2, 1, 0), que hacen referencia a la PosiciónDeLínea(i) donde i es el número que identifica la línea de posición, se puede calcular al introducir la proporción de la Proporción M, que hace referencia a la Proporción, y una distancia intermolar (96), que hace referencia a

- 30 la DistanciaIntermolar, así como al aplicar el procedimiento "AnchoDellncisivoCentral". Se debe entender que en el ejemplo de la Figura 16B que cuenta con siete líneas de posición, la variable #DeLíneas, que representa el número de líneas de posición, equivaldrá a siete. En cuanto a la distancia intermolar (96), ésta se medirá entre los dos primeros molares (16, 116). Es preciso señalar que además de calcular la posición de las líneas de posición laterales (5, 4,
- 35 3, 2, 1, 0), el procedimiento también proporciona el ancho del incisivo central.

#### **Calcular el ancho del incisivo central**

#### **AnchoDelIncisivoCentral (Proporción, #DeLíneas, DistanciaIntermolar)**

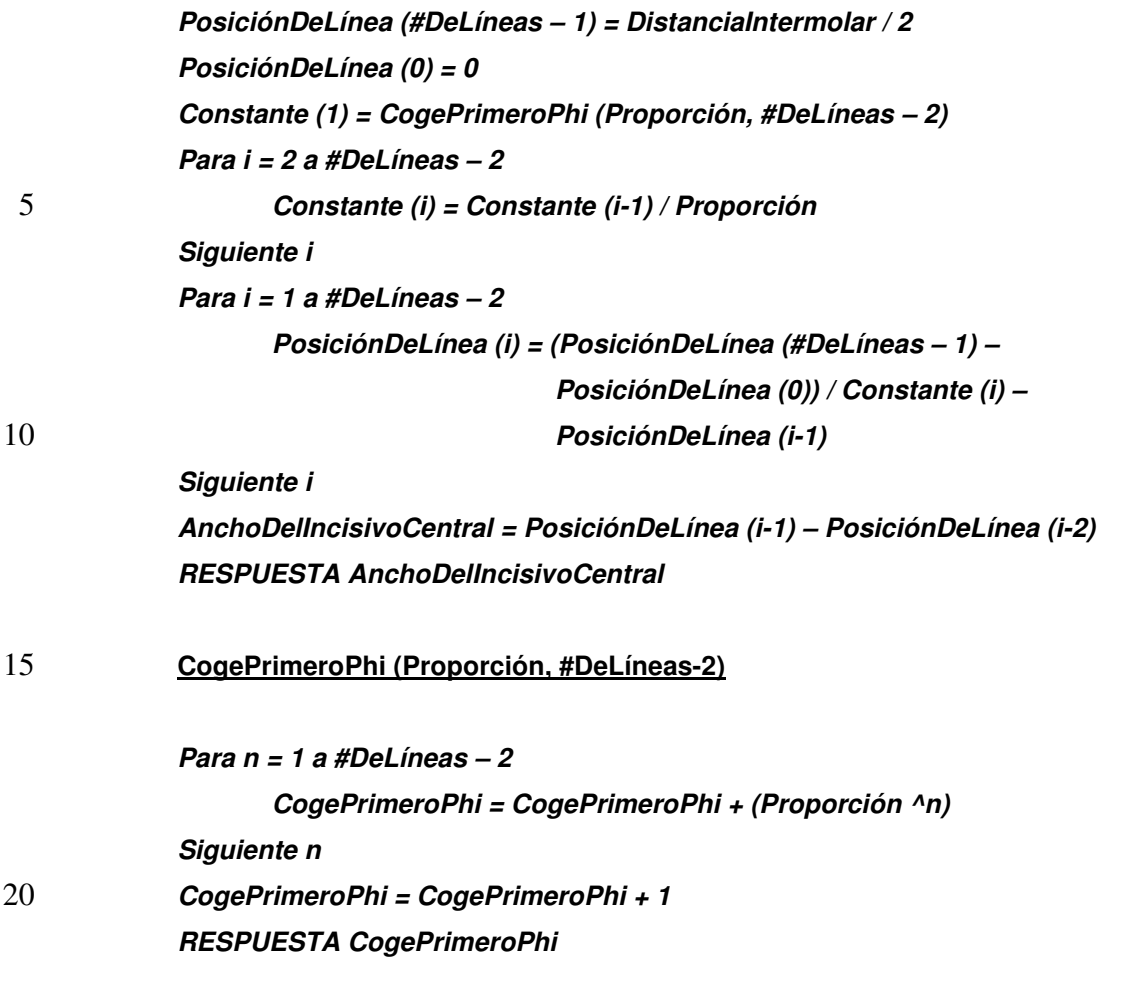

En una segunda realización sin carácter restrictivo, la posición de las líneas de posición 25 laterales (5, 4, 3, 2, 1, 0), que hacen referencia a laPosiciónDeLínea(i) donde i es el número de la línea de posición, se pueden calcular al introducir la proporción de la Proporción M, que hace referencia a la Proporción, y un ancho del incisivo central (11), que hace referencia alAnchoDelIncisivoCentral, así como al aplicar el procedimiento "DistanciaIntermolar". Se debe entender que en el ejemplo de la Figura 16B que cuenta con siete líneas de posición, la 30 variable #DeLíneas, que representa el número de líneas de posición laterales (5, 4, 3, 2, 1, 0), equivaldrá a siete. Es preciso señalar que además de calcular la posición de las líneas de posición laterales (5, 4, 3, 2, 1, 0), el procedimiento también proporciona la distancia intermolar (96), que es la distancia entre los dos primeros molares (16, 116).

# 35 **Calcular la distancia intermolar**

#### **DistanciaIntermolar (Proporción, #DeLíneas, AnchoDelIncisivoCentral)**

**PosiciónDeLínea (#DeLíneas – 1) = 0**  40 **PosiciónDeLínea (#DeLíneas – 2) = PosiciónDeLínea (#DeLíneas – 1) –** 

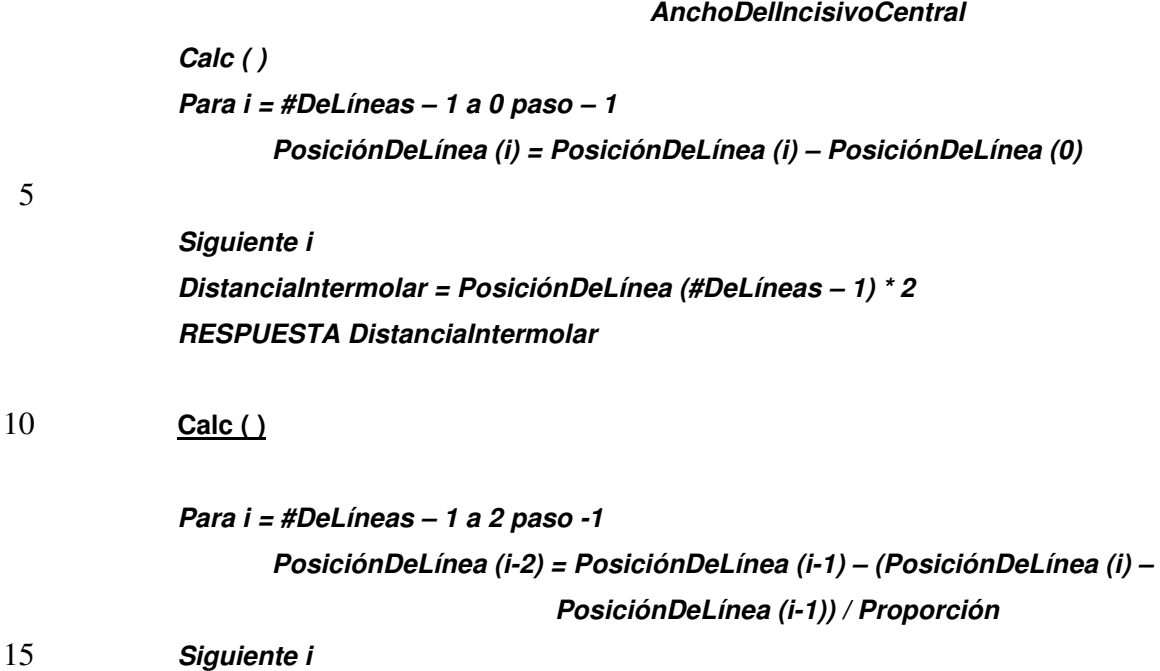

En una tercera realización sin carácter restrictivo, la posición de las líneas de posición 20 laterales (5, 4, 3, 2, 1, 0), que hacen referencia a la PosiciónDeLínea(i) donde i es el número de la línea de posición, se pueden calcular al introducir el ancho del incisivo central (11), que hace referencia alAnchoDelIncisivoCentral, y una distancia intermolar (97), que hace referencia a laDistanciaIntermolar, así como al aplicar el procedimiento "Proporción". Se debe entender que en el ejemplo de la Figura 18B que cuenta con siete líneas de posición, la variable #DeLíneas, 25 que representa el número de líneas de posición, equivaldrá a siete. Es preciso señalar que además de calcular la posición de las líneas de posición laterales (5, 4, 3, 2, 1, 0), el procedimiento también proporciona la proporción de la Proporción M correspondiente.

30

# **Calcular la proporción**

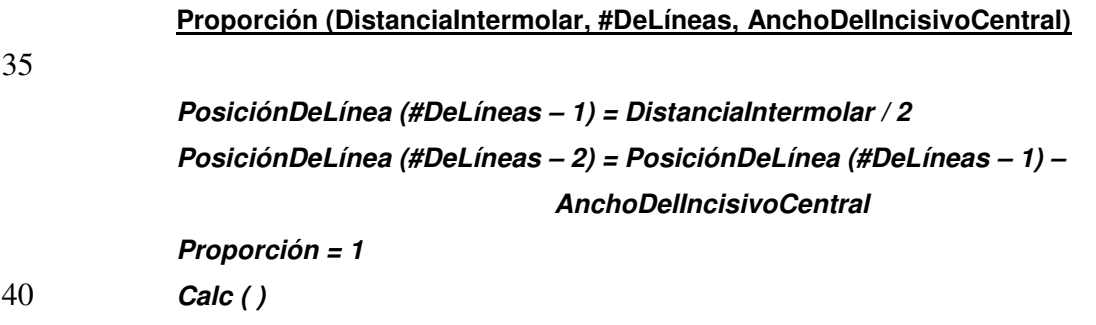

 **p = proporción / 2 Para n = 1 a 100 Si PosiciónDeLínea (0) < 0 Entonces Proporción = Proporción + p**  5 **Si no Proporción = Proporción – p Y si Calc ( )**   $p = p / 2$ 10 **Siguiente n RESPUESTA Proporción**

15 Se debe entender que en el bucle "Para n = 1 a 100", durante el cálculo de la proporción de la Proporción M, el número de veces que se ejecuta el bucle, específicamente 100, puede variar dependiendo de la precisión deseada del resultado y por ello el número de veces que se puede ejecutar el bucle puede ser mayor o menor a 100.

 Con referencia ahora a la Figura 17, se muestra un organigrama del proceso de cálculo 20 de la Proporción M. Los pasos de los que consta este proceso se indican en los bloques que van del 302 al 310.

 El proceso comienza en el bloque 302, donde se proporciona una representación visual de la dentición. Después, en el bloque 304, se introduce un valor representativo del número de dientes de un lado de la dentición, y este valor se utilizará para determinar el número de líneas 25 de posición, esto es, el número de dientes más uno, y para determinar entre qué dientes se tiene que medir la distancia intermolar.

 En el bloque 306, se introducen al menos dos cantidades que se toman de un grupo formado por una proporción, una distancia intermolar (que también hace referencia a la distancia interdental porque, dependiendo del valor que se introduce en el bloque 304, puede 30 que no se tome la medida necesariamente de entre los molares como se ha descrito anteriormente) y el ancho del incisivo central.

 En el bloque 308, el proceso calcula la posición de las líneas de posición, las cuales se utilizan para determinar la posición de los dientes dentro de la dentición al aplicar una función matemática al valor representativo del número de dientes que se introdujo en el bloque 304 y

35 de las cantidades que se introdujeron en el bloque 306. La función matemática se describirá de forma más detallada más adelante.

 Finalmente, en el bloque 310, las líneas de posición que se calcularon en el bloque 308 se yuxtaponen sobre la representación visual de la dentición.

 Con referencia a la Figura 18, se muestra un organigrama que representa el cálculo de 40 la posición de los dientes del bloque 308 del proceso de cálculo de la Proporción M que se ha descrito anteriormente. Los pasos de los que consta este proceso se indican en los bloques que van del 402 al 410.

 En el bloque 402, el proceso verifica si se ha introducido un ancho del incisivo central. Si no se ha introducido un ancho del incisivo central, el proceso ejecuta, en el bloque 404, el 5 procedimiento AnchoDelIncisivoCentral y después avanza al bloque 310 de la Figura 19. Si se

 En el bloque 406, el proceso verifica si se había introducido una distancia intermolar. Si no se había introducido una distancia intermolar, el proceso ejecuta, en el bloque 408, el procedimiento DistanciaIntermolar y después avanza al bloque 310 de la Figura 17. Si se había 10 introducido una distancia intermolar, el proceso avanza al bloque 410.

En el bloque 410, el proceso ejecuta el procedimiento Proporción y después procede al

había introducido el ancho del incisivo central, el proceso avanza al bloque 406.

bloque 310 de la Figura 17. Con referencia a la Figura 19, se muestra un ejemplo de una interfaz (500) que se puede utilizar con la calculadora de la Proporción M. Una primera (502), segunda (504), tercera

15 (506) y cuarta (508) casilla de entrada se pueden utilizar para introducir el número de líneas que tienen que mostrarse(#DeLíneas), el ancho del incisivo central (AnchoDellncisivoCentral), la distancia intermolar (DistanciaIntermolar) y la proporción de la Proporción M (Proporción), respectivamente. Como se ha mencionado anteriormente, después de que se haya introducido el número de líneas en la casilla de entrada (502), que también puede aparecer como un menú

- 20 desplegable, se tienen que rellenar al menos dos casillas de entrada de entre (504), (506), y (508), esto es, se tienen que introducir dos de entre el ancho del incisivo central, la distancia intermolar y la proporción de la Proporción M.
- Para activar la calculadora de la Proporción M, se seleccionan los botones de activación (505), (507) y (509) que corresponden a la cantidad que falta. Por ejemplo, si se 25 introducen el ancho del incisivo central (504)y la distancia intermolar (506), se selecciona el botón de activación (509). La calculadora de la Proporción M utilizará, por tanto, el procedimiento Proporción para calcular la posición de las líneas de posición laterales (5, 4, 3, 2, 1, 0), así como la proporción de la Proporción M, que después se muestra en la casilla de entrada (208). Se debe entender que se utilizan de manera similar tanto el procedimiento del 30 AnchoDelIncisivoCentral como el de DistanciaIntermolar cuando se seleccionan los botones de
- 

activación (505) y (507), respectivamente.

 Las líneas de posición (6, 5, 4, 3, 2, 1, 0) se pueden mostrar (510) en la interfaz de la calculadora de la Proporción M (500) y/o en una imagen de la dentición (10) del paciente, tal y como se muestra en la Figura 22. Además, la interfaz (500) puede tener varias opciones, tales 35 como, por ejemplo, la capacidad de imprimir las líneas de posición (6, 5, 4, 3, 2, 1, 0) en una hoja de papel o para crear, por ejemplo, cuadrículas de diagnóstico, tales como las que se

 Con referencia a la Figura 18 de nuevo, se muestra un ejemplo de los posibles valores que se obtienen con la calculadora de la Proporción M con siete líneas (casilla de entrada 502), 40 un ancho del incisivo central de 8,25 mm (casilla de entrada 504), una distancia intermolar de

muestran en las Figuras 11 y 14, al seleccionar el botón de impresión (512).

52 mm (casilla de entrada 506) y una proporción de la Proporción M de 1,3676540544138 (casilla de entrada 508). Las líneas de posición resultantes (6, 5, 4, 3, 2, 1, 0) se presentan (510) en la interfaz de la calculadora de la Proporción M (500).

- Con referencia ahora a la Figura 20, se muestra una representación de una imagen de 5 la dentición (10) de un paciente al que se le han puesto coronas siguiendo los valores de la calculadora de la Proporción M que se muestran en la interfaz (500) de la Figura 19. Se debe observar que las posiciones corregidas del incisivo central (11), del incisivo lateral (12), del canino (13), del primer premolar (14), del segundo premolar (15), y del primer molar (16) ahora están por lo general en consonancia con la línea de posición media (6) correspondiente y con
- 10 las seis líneas de posición laterales (5, 4, 3, 2, 1, 0) correspondientes.

#### **Incorporar una regladeProporción M ajustable en el encerado virtual**

- Con referencia a la Figura 38, las líneas de la regla de Proporción M (98) están 15 adjuntas a cada diente en la biblioteca de dientes. Cuando se pincha en una sonrisa (202) en la biblioteca, las líneas verticales (98a) y la línea horizontal (98b) de la regla de Proporción M (98) se fusionan en la boca del paciente en la parte distal de cada diente y en el borde incisal de los centrales, respectivamente. Esto se traduce en el encerado virtual inmediato.
- Con referencia a las Figuras 33 y 34, la regla de Proporción M ajustable (99) que está 20 superpuesta sobre la regla de Proporción M (98) permite el desplazamiento de cada diente de forma individual para que se adapte el encerado virtual (100) a los dientes y a la encía prequirúrgicos para ejecutar un encerado virtual (100) más preciso.

#### **La regla de Proporción M**

25

 Con referencia a la Figura 32 de nuevo, las líneas rojas (98a) entre las líneamedia y las últimas líneas se mueven junto con los valores de la calculadora de la Proporción M que se basan en el ancho central, en el ancho intermolar y en la proporción de la Proporción M de la boca del paciente. Las líneas rojas (98a) no se pueden mover de forma individual, pues están 30 bloqueadas con los valores de la calculadora de la Proporción M.

 Con referencias a las Figuras 33 y 34, la línea azul central (99a) se puede mover hacia la izquierda o hacia la derecha para cambiar la posición de la regla de Proporción M ajustable para poder poner el máximo de líneas rojas en la parte distal de los dientes maxilares.

 Las últimas líneas verdes se pueden mover a través o en contra de la línea azul central 35 para llevar las líneas verdes de la regla de Proporción M a la cresta bucaldel primer molar.

### **La regla de Proporción M ajustable**

Cada línea azul horizontal (99b, 99c, 99d) se puede mover hacia arriba o hacia abajo:

- la línea horizontal superior (99c) mueve la altura gingival;
- la línea horizontal del centro (99b) mueve el borde incisal de todos los dientes; y

5 - la línea horizontal inferior (99d) mueve la altura de los dientes inferiores.

Al mover tanto la línea horizontal superior como la central (99c, 99b), esto aumenta o reduce la longitud de los dientes.

- Cada línea azul vertical (99a), a excepción de la línea centrada, se puede mover hacia la 10 izquierda o hacia la derecha para ajustar los dientes y la encía pre-quirúrgicas. La línea centradase puede desplazar 1 mm a través de la cara para corregir las desviaciones de la línea media. Las Figuras que van de la 45 a la 47 muestran el ajuste de la línea centrada (99e) con respecto a la línea media (117).
- El cuadrado azul (104),que está pegado a la línea horizontal azul inferior, es un 15 ajustador del cabeceo que mueve los dientes anteriores en la biblioteca en forma de una curvatura parabólica cuando el cuadrado azul (104) se mueve hacia arriba o hacia abajo, por lo que modifica el cabeceo. Esto modifica la angulación del plano oclusal de conformidad con la línea de la sonrisa.
- La regla de Proporción M (98) se utiliza para diagnosticar y para colocar los dientes en 20 su mejor posición en tratamientos ortodóncicos, en tratamientos de prostodoncia (coronas, puentes, carillas) o para dentaduras postizas. La regla de Proporción M ajustable (99) en elencerado virtual (100)se adapta automáticamente a la línea horizontal y a la línea vertical media de la regla de Proporción M (98) para lograr la mejor disposición de los dientes en el arco dental. Teniendo en cuenta los tejidos periodontales del contorno del diente que estápor
- 25 debajo y de la encía, el encerado virtual (100) se personaliza para cada boca (se observa mejor en la Figura 34 en el distal del lateral izquierdo).

### **Gingivectomía**

- 30 Con referencia a las Figuras que van de la 41 a la 43, el sistema permite realizar gingivectomías muy precisas. Las sonrisas de la biblioteca (202) se deslizan entre los dientes y la encía (101) en la boca del paciente en la imagen facial. La línea azul horizontal superior (99c) de la Proporción M ajustable se levanta para poner los dientes de la biblioteca (202) por debajo de la encía (101) del paciente. Una herramienta ajustable de tamaño estándar (103) 35 permite realizar una gingivectomía al cortar la encía (101) del paciente y mostrar el diente o los dientesde la biblioteca (202) que están por debajo.
	- **Arco facial digital mediante el uso de una fotografía facial en 2D**

 Con referencia a la Figura 44, una parte del arco facial digital está en la aplicación de rotación que coloca el eje longitudinal de la cara de manera perpendicular al suelo. Está aplicación ajusta la posición de la cara del paciente (40) en el articulador. El eje longitudinal normalmente se utiliza como la posición estándar, pero también se puede utilizar la línea del 5 labio superior o la línea interpapilar.

 Cuando se alinea la línea vertical (110) al eje longitudinal de la cara, la intersección de tanto la línea horizontal (111) como de la línea vertical (110) se mueven a la intersección de los bordes incisales de los centrales superiores y de la línea media dental de los centrales superiores en la imagen (40). La línea horizontal (111) está yuxtapuesta a los bordes incisales

10 de los centrales superiores y es perpendicular a la línea vertical (110), pasando a través de la línea media dental. La intersección de la línea vertical y de la línea horizontal es el eje del arco facial digital.

 Con referencia a la Figura 21, se utiliza la Proporción M con las líneas de posición (6, 5, 4, 3, 2, 1, 0), junto con la línea horizontal (41) que pasa por los bordes incisales de los 15 centrales (11), con el objetivo de implementar un arco facial digital a partir de una fotografía facial en 2D o de una fotografía facial en 3d, o un vídeo en 2D y en 3D para transferir la posición en 3D del maxilar a un articulador o a cualquier software en 3D.

 El arco facial digital reemplaza otros arcos faciales existentes o planos de fox,que no son precisos en los casos de encerados, mediante el uso de una fotografía facial sencilla (40) 20 del paciente en una vista frontal. Es imposible que exista una correlación precisa entre una imagen o un vídeo en 2D o en 3D y un modelo o un molde en 3D utilizando arcos faciales mecánicos. En la realización ilustrativa, la fotografía facial (40) del paciente se hace mientras el paciente mira al horizonte, al mismo tiempo que tiene la cabeza paralela al suelo con el fin de que el articulador esté paralelo al suelo. El Plano de Frankfurt se puede utilizar en calidad de 25 una posición de referencia para colocar la cabeza del paciente paralela al suelo. Con referencia a la Figura 22, el Plano de Frankfurt es una línea (42) que pasa a través de dos puntos radiológicos; el Porión (43) y el Orbitalis (44).

 Se debe entender que se admite que haya cierta variación en el paralelismo de la fotografía en 2D (40) o de la fotografía o del vídeo en 3D de la cara del paciente con respecto 30 del suelo. Esto no afecta la transferencia de la posición en 3D del maxilar en el programa del articulador o en cualquier software en 3D por la parte funcional o estética.

 Se debe entender que el arco facial digital colocará el modelo o el molde de los dientes en el articulador en relación con la posición de los dientes en la imagen. Por ejemplo, los dientes pre-quirúrgicos en la imagen (40) servirán para montar el modelo o el molde pre-35 quirúrgico en el articulador. Los dientes provisionales en la imagen servirán para montar los dientes provisionales en el modelo o en el molde. Si el modelo post-quirúrgico se monta en el articulador: los dientes post-quirúrgicos en la imagen servirán para montar el modelo o el molde post-quirúrgico.

 Cada fotografía facial del paciente (40) y cada posición de la línea vertical (110) y de la línea horizontal (111) en la fotografía facial (40) darán una posición distinta del modelo en el articulador y se tratan como posiciones del arco facial digital diferentes.

 Los arcos faciales se utilizan para transferir la posición maxilar en un articulador con los 5 centrales maxilares superiores a una distancia aproximada de 110 mm a partir del eje de la articulación del articulador para copiar la anatomía del sistema masticatorio.

 Con referencia a la Figura 23, es posible transferir la posición del modelo o del molde maxilar en una posición aeroespacial en 3D en un articulador (60) al utilizar el arco facial digital, a una distancia de 110 mm desde los centrales hasta el eje de la articulación del articulador al

10 transferir las posiciones de los dientes en los ejes X, Y y Z del modelo existente en el programa instalado (62) en el articulador (60). Con referencia a las Figuras 48 y 49, el eje X coloca el Cabeceo y el Balanceo, y el eje Y coloca la Guiñada del modelo o del molde en el programa del articulador.

 Los programas existen en muchas empresas de fabricación. El eje Z (61) lo 15 proporcionan los dientes del modelo o del molde maxilar del paciente. El programa (62) en el articulador (60) tiene dos líneas, el eje Z (61) y el eje Y (63), que se cruzan entre sí a aproximadamente 110 mm desde el eje de la articulación, dependiendo de la marca del articulador (60) y del programa (62). La regla de Proporción M y/o la regla de Proporción ajustable está yuxtapuesta contra la línea del eje Z en el programa (62). Las coordenadas de

20 los ejes X e Y del encerado virtual pre-quirúrgico en 2D en la imagen se transpondrá en 3D en el modelo pre-quirúrgico.

### **El eje Y**

- 25 La regla de Proporción M y/o la regla de Proporción M ajustable le proporciona al eje Y la posición ideal para cada diente en el maxilar. Con referencia a la Figura 26, una plantilla impresa (70) está colocada en el programa (62) contra la línea del eje Z (61). Las líneas (71, 72, 73, 74, 75, 76) de la plantilla (70) están colocadas de forma paralela a la línea del eje Y central (63) en el programa (62).
- 

30 Con referencia a la Figura 24, el modelo o el molde maxilar (80) se coloca en la plantilla (70); los bordes vestibulares de los centrales (81) del modelo maxilar (80) se aplican en el programa (70) contra la línea del eje Z (61) y la línea media de los centrales (81) está colocada en la línea media de la plantilla (70). En los casos en los que la línea media dental necesite moverse a un lado de la boca del paciente, la línea media dental del modelo o del molde no se 35 colocará en la línea media de la plantilla. La línea media del modelo se colocará en la línea centrada vertical original del arco facial digital que pasa a través de la línea media de los centrales pre-quirúrgicos en la fotografía facial.

 Con referencia ahora a la Figura 25, dos piezas de cera (82) (o de cualquier otro material adhesivo o de soporte) se colocan en las regiones molares a cada lado y, después, 40 con referencia a las Figuras 26A, 25B y 26C, el modelo (80) se coloca en la plantilla (70)

relativamente a la línea media (76) y una de las últimas líneas laterales a la izquierda (71', 72') y a la derecha (71, 72) en relación con las líneas en la imagen que muestran los mismos dientes para asegurar la posición Guiñada. Para lograr la correlación en la posición Guiñada entre la imagen y el modelo en 3D, la línea media del central en el modelo tiene que estar 5 bloqueada con la línea central en la plantilla del programa (o bloqueada en la línea media

dental original en la fotografía facial pre-quirúrgica si la línea media se ha modificado). El modelo gira ligeramente hacia la izquierda y/o hacia la derecha para correlacionar la posición del punto de referencia a cada lado del modelo y de la imagen.

 Se debe entender que el arco facial digital se puede realizar con o sin la plantilla o las 10 Proporciones M, siempre y cuando cumpla con los siguientes requisitos:

1- La imagen necesita calibrarse con las medidas reales del paciente.

2- Combinar con la aplicación de rotación utilizando la intersección de la línea vertical y 15 de la línea horizontal en el cruce de la línea media dental y del borde incisal de los centrales superiores en una imagen colocando la misma intersección de la línea vertical y de la línea horizontal en el cruce de la línea media dental y del borde incisal de los centrales superiores del modelo o del molde correspondiente de los dientes (se muestra en la imagen) en el programa del articulador. Por ejemplo, en cuanto a los 20 puntos de referencia en el modelo, al menos se necesitan un punto de referencia a la derecha y un punto de referencia a la izquierda para que se correlacionen con la imagen siempre y cuando se pueda medir desde la línea media hasta el punto de referencia en un diente lateral (en la zona premolar o molar) o en el cruce de la encía en la imagen para correlacionar esas medidas desde la línea media hasta el punto de 25 referencia en el mismo diente lateral o en el cruce de la encía en el programa. Se debe entender que cada imagen rotada que se ha utilizado para montar el modelo en el articulador tiene una posición determinada. Con la misma imagen, se puede montar el modelo o el molde en tantas posiciones como se aplique la intersección de las líneas vertical y horizontal en una posición diferente de los bordes incisales y de la línea 30 media dental en la imagen. Esas posiciones diferentes del modelo en el programa del articulador se tratan como posiciones del arco facial digital diferentes.

### **El eje X**

35 Con referencia a la Figura 27, el punto de partida 0 en el eje X (65) está en la parte superior del programa (62) desde una vista frontal. El eje X determinará el cabeceo y el balanceo del modelo en una posición aeroespacial en 3D en el programa en relación con las mismas medidas en los dientes elegidos en la imagen.

 Con referencia a la Figura 28, los dos anchos centrales desde un distal hasta el otro 40 distal se calibran conforme a las primeras líneas rojas de las líneas de Proporción M en el distal

de los centrales (75, 75'). En el presente ejemplo, el ancho de ambos centrales (11) es de 17,75 mm, el ancho central de la regla de Proporción M está calibrada automáticamente en 8,8750 mm. El ancho central se puede recalibrar en cualquier momento para asegurar que exista una calibración exacta de la herramienta de medición. La herramienta de medición se 5 utiliza para tomar las medidas de los ejes X e Y en la pantalla en la fotografía en 2D.

 Con referencia a las Figuras 29 y 30, la incorporación de una línea horizontal (41) a la regla de Proporción M que pasa por los bordes incisales de los centrales (11) en la fotografía facial (40) proporciona el eje X (65) que representa el punto de partida 0 de los centrales (81) del modelo (80), que equivale al punto superior del programa (62) (ver Figura 27). Se toman 10 dos medidas desde la línea horizontal (41) hasta los bordes incisales (91) o hasta los bordes

gingivales (92) en la fotografía facial (40); uno en la parte izquierda y otro en la parte derecha de las regiones premolares o molares (14, 15) (se observa mejor en la Figura 30).

 Se debe entender que se puede tomar cualquier punto de referencia en cualquier parte del diente o del cruce de la encía a cada lado del maxilar para correlacionar la imagen y el 15 modelo en el programa.

 Con referencia a la Figura 27 de nuevo, esas dos medidas (91, 92) se utilizan en el programa (62), las cuales representan el punto de partida 0 para colocar el modelo maxilar (80) con el cabeceo y el balanceo correctos.

# 20 **Transferir el encerado virtual en 2D al molde en 3D de manera manual**

 Con referencia a la Figura 36, la regla de Proporción M y/o la regla de Proporción M ajustable se pueden imprimir en una plantilla (70') y yuxtaponer en el programa (62). El encerado diagnóstico virtual para carillas, puentes y coronas se logrará con la Proporción M 25 ajustable. La mejor posición para el tratamiento ortodóncico y las dentaduras postizas se realizará con la Proporción M, esto es, el modelo (80).

 Con referencia ahora a la Figura 37, tanto la regla de Proporción M (98) como la regla de Proporción M ajustable (99) mueven tejidos blandos y los labios del paciente en el articulador al trabajar en relación con la posición del maxilar a partir de la imagen en 2D y la 30 posición del modelo en 3D del maxilar en el articulador que el arco facial digital proporciona. El arco facial digital funciona tanto con la regla de Proporción M como con la regla de Proporción M ajustable. El encerado diagnóstico (100) se realiza en la imagen (40) con la regla de Proporción M ajustable en lo que respecta a la línea de la sonrisa, la posición de los labios, la arquitectura gingival, las marcas de los ejes, y el perfil de emergencia de cada diente, etc. El

- 35 encerado virtual resultante (100) se transfiere después con los ejes X e Y al modelo o al molde montado para realizar el encerado, esto es, (80) o la rehabilitación definitiva (102) que un protésico dental elabora manualmente o se transfiere a un software en 3D que imprimirá o fabricará un molde del encerado virtual en 2D. El encerado en 3D que se realiza manualmente, o que se imprime, se fabrica o se guarda como un archivo en 3D por medio de un software en
- 40 3D se utilizará como el plan arquitectónico para producir las rehabilitaciones definitivas.

Cuando un técnico de laboratorio elabora manualmente el encerado, tomará la medida de la altura a partir del eje X de la pantalla (la línea que pasa a través del borde incisal de los centrales superiores) hasta la punta de cada diente en el encerado virtual de la imagen de la pantalla. El técnico también localizará la posición de la punta de la corona entre la línea medial

5 y la línea distal para localizar la punta de cada corona en el molde (102) (ver Figura 50). El técnico de laboratorio también copiará la morfología del encerado virtual en la imagen al molde o a las rehabilitaciones definitivas en el modelo o en el molde.

 Una vez que el modelo pre-quirúrgico maxilar se transfiere al articulador (60), el programa (62) se extrae del articulador (60) para permitir el montaje del modelo inferior en 10 oclusión con el modelo del maxilar pre-quirúrgico, del encerado o de las rehabilitaciones definitivas con el fin de verificar el lado funcional del encerado.

#### **Configuración virtual de una dentadura en 2D y colocación manual de los dientes**

- 15 Para emparejar la fotografía facial pre-quirúrgica del paciente, la dentadura superior real se duplica en cera y se monta en el programa del articulador con la misma técnica que se utiliza para un paciente que tiene dientes naturales. Antes de montar la dentadura duplicada, se toma una impresión precisa de los tejidos maxilares desdentados mediante el proceso de duplicación, o se puede realizar después, y se monta con la dentadura duplicada en el 20 programa del articulador. Se puede realizar el mismo proceso en la dentadura inferior cuando se elaboran ambas dentaduras al mismo tiempo al articular la dentadura duplicada inferior en oclusión con la dentadura duplicada superior.
- En este método, las imágenes de la dentadura están en las bibliotecas en 2D. Hay almacenada una gran variedad de diferentes dientes de dentaduras con diferentes formas, 25 tamaños y colores en las bibliotecas en 2D de diferentes proveedores. Las dentaduras en 3D correspondientes se han escaneado y se han colocado en el software en 3D. Las bibliotecas de las dentaduras en el software en 2D se calibran con el ancho central y con la altura de cada una para cada conjunto de dientes de dentaduras. Esas medidas se bloquean en la imagen de la dentadura con líneas de seguimiento que se pegarán a las líneas de Proporción M o a las 30 líneas de Proporción M ajustable en los dientes de la fotografía facial.

 La regla de Proporción M se coloca y se calibra en los dientes de la dentadura real del paciente o en la dentadura de prueba sobre la fotografía facial del paciente. Para cada dentadura dentro de las bibliotecas de dentaduras que se colocan en la boca del paciente, se fusionan las líneas verdes en la imagen de la biblioteca con la líneas rojas de la Proporción M

- 35 en la fotografía en 2D del paciente. La dentadura se ajusta automáticamente al tamaño real de la boca del paciente para que el paciente pueda visualizar una imagen realista de su futura sonrisa. Los dientes de la dentadura se adaptan al labio y a la boca del paciente con el movimiento de la Proporción M ajustable. Las líneas verticales azules están restringidas a algunos pequeños ajustes de 0,5 mm a cada lado de la Proporción M (línea Roja) para realizar
- 40 pequeñas rotaciones. La línea horizontal superior se utiliza para ajustar la línea del labio (al

nivel de la encía superior), la línea horizontal media se utiliza para colocar los bordes incisales de los centrales superiores, y la longitud de los centrales está bloqueada con respecto al tamaño de los dientes de la dentadura, y todo ello se inserta en la dentadura real del paciente. La casilla azul de la curvatura parabólica que está pegada a la línea horizontal inferior adapta el 5 plano oclusal a la línea de la sonrisa al arrastrar el cuadrado azul hacia arriba o hacia abajo.

 De la selección que se haya hecho de la biblioteca de dentaduras en la pantalla, el nuevo conjunto de dientes de esa biblioteca se colocarán directamente en la dentadura duplicada superior en cera. El técnico utilizará la misma técnica que la que se ha mencionado previamente. Se colocarán todos los dientes en la cera de la dentadura duplicada superior con

10 la plantilla (de la regla de Proporción M o de la regla de Proporción M ajustable que se utiliza para la configuración de la pantalla) en el programa del articulador. Esta técnica hace que se el dentista y el paciente se ahorren muchas citas.

# **Transferir un encerado virtual en 2D a un software en 3D mediante la fabricación de un**  15 **encerado computarizado utilizando la modelación en 3D**

 Las bibliotecas en 2D están en el software en 2D para su consulta, para el diagnóstico y para la preparación del tratamiento con el paciente. Las bibliotecas correspondientes en 3D de las imágenes en 2D están en el software en 3D. En este método, el encerado virtual en 2D 20 que está colocado sobre los dientes pre-quirúrgicos del paciente en el software en 2D se reproduce en el modelo pre-quirúrgico en 3D del paciente dentro de un software en 3D. Eso se realiza al superponer la biblioteca en 3D correspondiente de la biblioteca en 2D que se había utilizado en el encerado virtual en 2D.

 En el presente método, las bibliotecas en 2D que se han utilizado para el encerado 25 virtual provienen de bocas de pacientes reales que tienen dientes naturales, de dientes rehabilitados, o pueden provenir de otras fuentes. Todas las imágenes de sonrisas y de dientes en las bibliotecas en 2D tienen su modelo o molde en 3D correspondiente almacenado o escaneado en 3D.

 Las interfaces del archivo del proyecto de la sonrisa en 2D pasan por medio de 30 lamodificaciónautomática del malladoy por la misma proporción del algoritmo que se había utilizado, por el ancho central y por el ancho intermolar que se habíanutilizado en el software en 2D. Una vez que el encerado virtual en 3D superpone el modelo pre-quirúrgico en 3D en los datos de los dientes, el técnico de laboratorio realizará manualmente las modificaciones y los ajustes en el modelo de los datos de los dientes.

35 En el software en 3D el encerado se realiza:

1- Para dentaduras: modelación en 3D de la sonrisa bajo presión (líneas rojas). En esta solución, el modelo en 3D puede tolerar pequeños ajustes para cada diente.

2- Para coronas, carillas y puentes: modelación en 3D de la sonrisa que se puede modificar (líneas azules). En esta solución, el modelo en 3D se ajustará a la sonrisa en su conjunto. El modelo en 3D tendrá que respetar los datos del paciente (esto es, las coordenadas en 2D (X, Y), puntos de referencia anatómicos de la sonrisa) así como las 5 medidas del modelo de cera o del escáner de la boca del paciente (esto es, la profundidad en el eje Z).

Con referencia a esta Figura 51, una impresora de estereolitografía imprime un modelo del encerado en 3D en el software en 3D. A partir de ese modelo se realiza una férula de 10 plástico delgada y transparente (106) para guiar al médico en cuanto a la profundidad del corte para colocar la cerámica o cualquier otro material en calidad de rehabilitaciones definitivas en los dientes preparados. Se elabora una segunda férula de plástico transparente para producir los provisionales en la boca del paciente con un material compuesto temporal tras preparar los dientes o tras poner el pilar en los implantes para 15 duplicar el encerado virtual en la boca del paciente.

 Aunque la presente divulgación se ha descrito a título de realización ilustrativa y de ejemplo de la misma, cabe señalar que será evidente para las personas especializadas en el estado de la técnica que se pueden aplicar modificaciones a la realización particular presente sin desviarse del ámbito de la presente invención.

20 Se debe entender que las realizaciones ilustrativas sin carácter limitativo se pueden utilizar para ayudar en los diversos trabajos dentales, tales como, por ejemplo, para cirugía, para la elaboración y la colocación de implantes, para la elaboración de carillas y de coronas de cerámica, para la elaboración de dentaduras, para moldes ortodóncicos, para prótesis parciales y completas, etc.

### **Reivindicaciones**

- **1.** Un sistema para diseñar la dentición (10) de un paciente, que se compone de:
- 5 una entrada para proporcionar una imagen de la sonrisa del paciente al sistema; una salida;

un procesador para calcular y aplicar un primer conjunto de indicadores visuales (20, 21, 22, 23, 24, 25, 26) en la imagen de la sonrisa del paciente a través de la salida. El primer conjunto de indicadores visuales indica la posición de los dientes (11, 12, 13, 14, 10 15, 16, 17, 18) del paciente y esa posición de los dientes daría un efecto estético deseado. Además, el procesador también serviría para calcular y aplicar un segundo conjunto de indicadores visuales en la imagen de la sonrisa del paciente a través de la salida, donde el segundo conjunto de indicadores visuales proporcionara el ajuste de la

15 una memoria que dentro tiene almacenada una biblioteca de imágenes digitales en 2D de sonrisas y de modelos de dentición en 3D asociados;

posición de los dientes del paciente;

una interfaz de usuario para seleccionar una imagen digital en 2D (40) deseada para aplicarla a la imagen de la sonrisa del paciente y para ajustar el segundo conjunto de indicadores visuales, el ajuste del segundo conjunto de indicadores visuales al 20 modificar la imagen digital en 2D (40);

- donde el procesador modifica el modelo de dentición en 3D que está asociado a la imagen digital en 2D (40) y proporciona un encerado virtual(100) de una rehabilitación dental de la dentición (10) del paciente.
- 25 **2.** Un sistema de conformidad con la reivindicación número 1, donde la interfaz de usuario se configura de modo que permita el ajuste de al menos uno de entre el cabeceo, laguiñada y elbalanceo del modelo en 3D asociado.
- **3.** Un sistema de conformidad con cualquiera de las reivindicaciones 1 ó 2, que se 30 compone, además, de un escáner para obtener al menos unode entre una imagen digital en 2D y un modelo de la dentición en 3D.
- **4.** Un sistema de conformidad con cualquiera de las reivindicaciones que van de la 1 a la 3, que se compone, además, de una impresora para proporcionar una guía del modelo 35 en 3D del encerado virtual.
	- **5.** Un sistema de conformidad con la reivindicación 4, donde la impresora es una impresora de estereolitografía

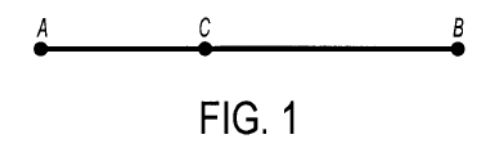

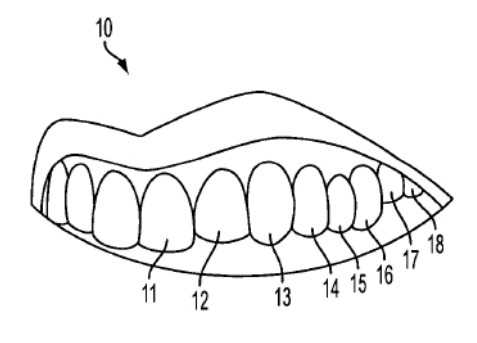

 $FIG. 2$ 

ES 2 665 997 T3

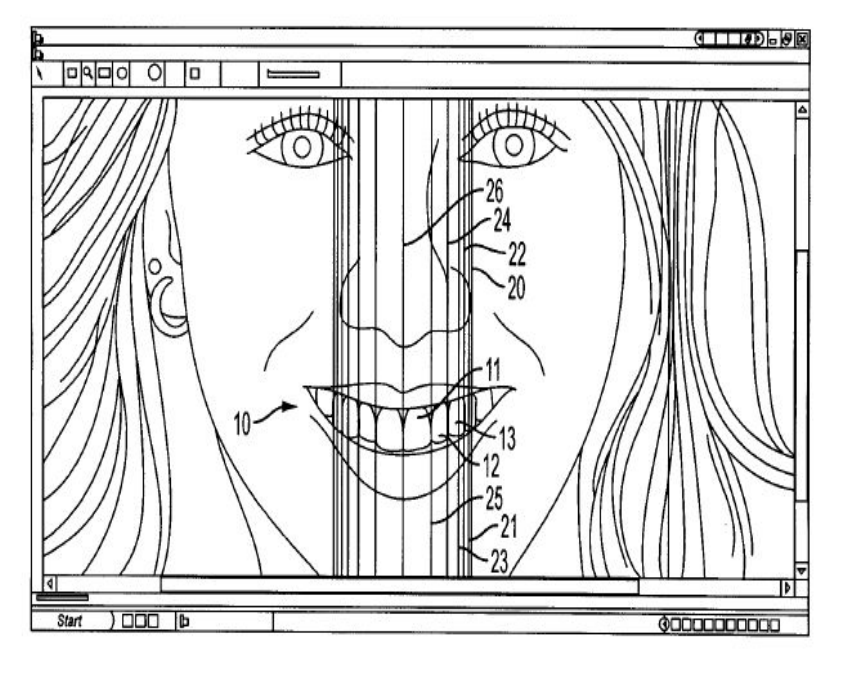

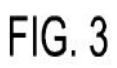

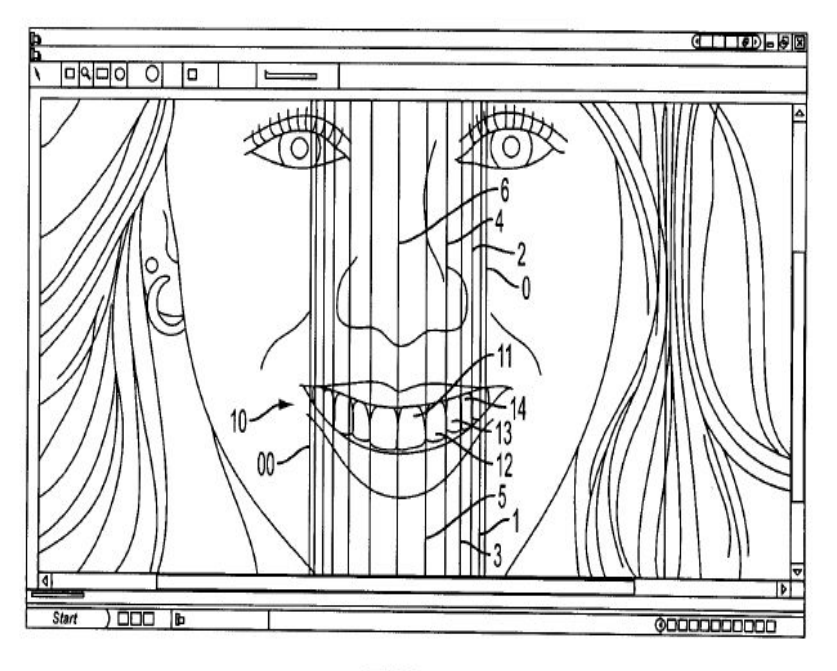

FIG. 4

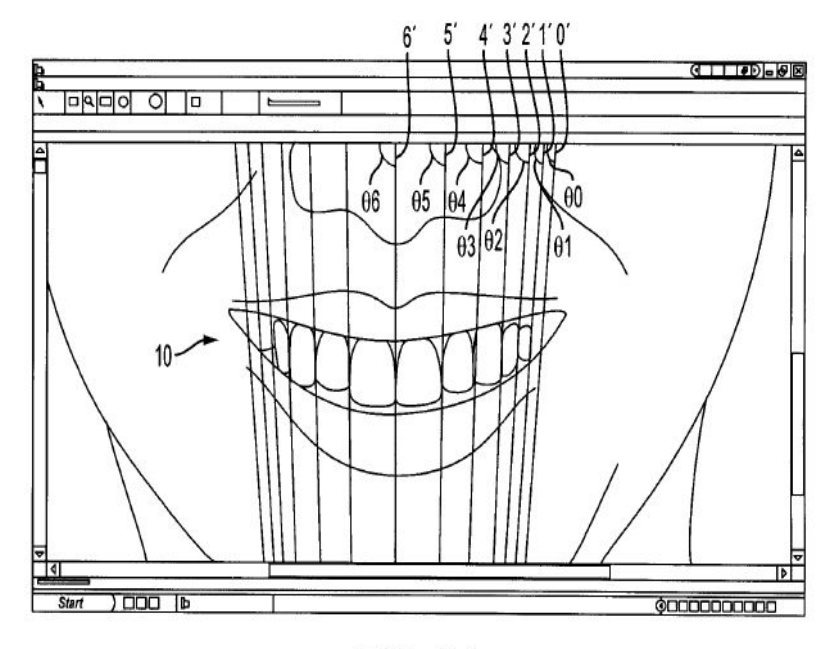

FIG. 5A

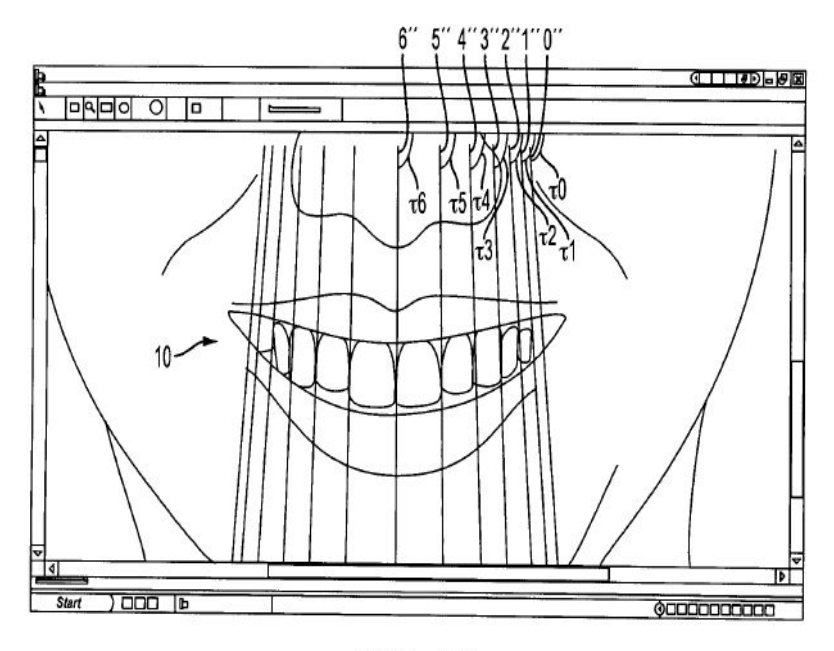

FIG. 5B

ES 2 665 997 T3

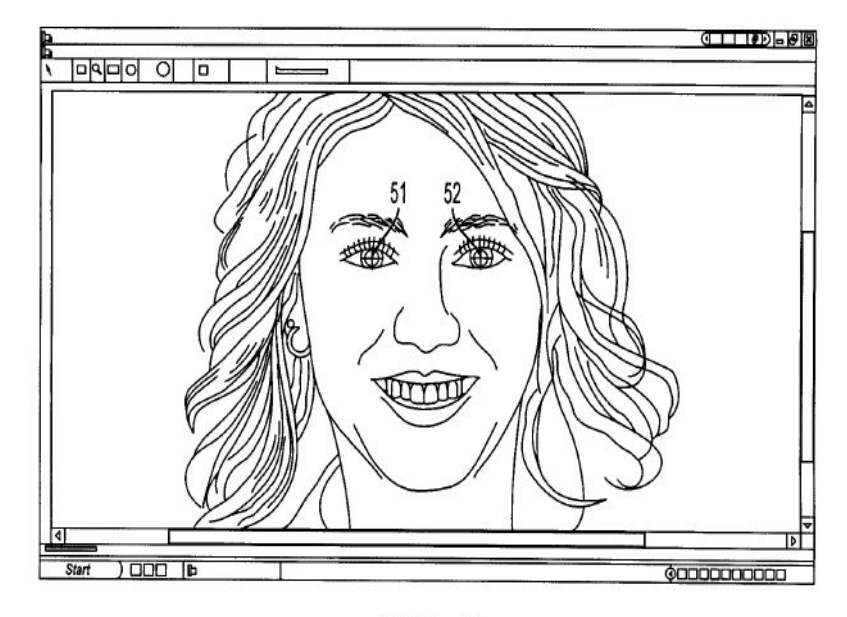

FIG. 6

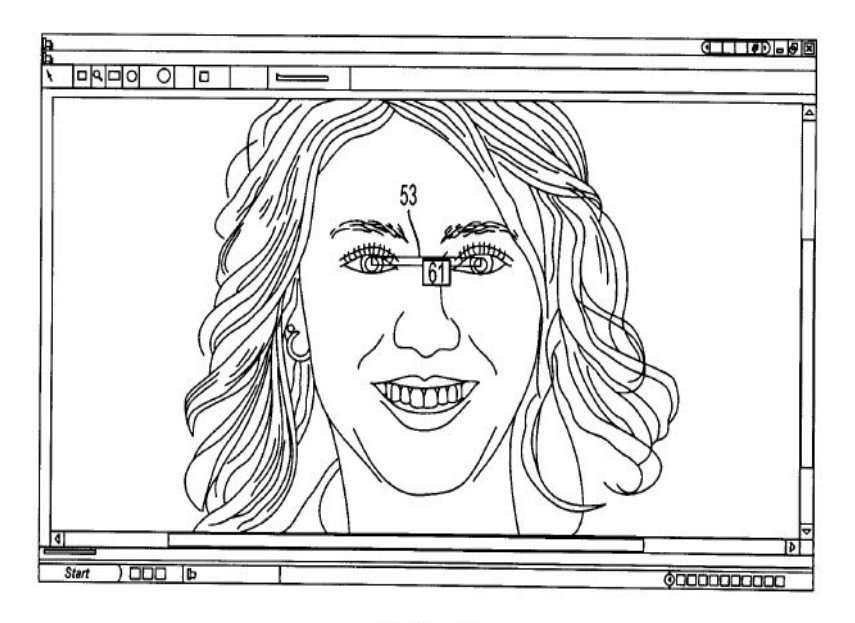

FIG. 7

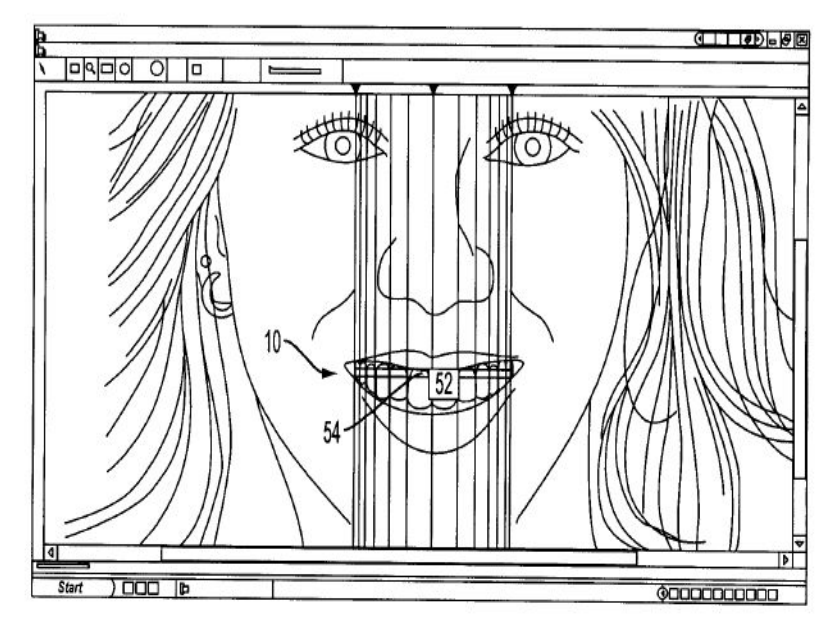

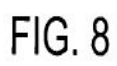

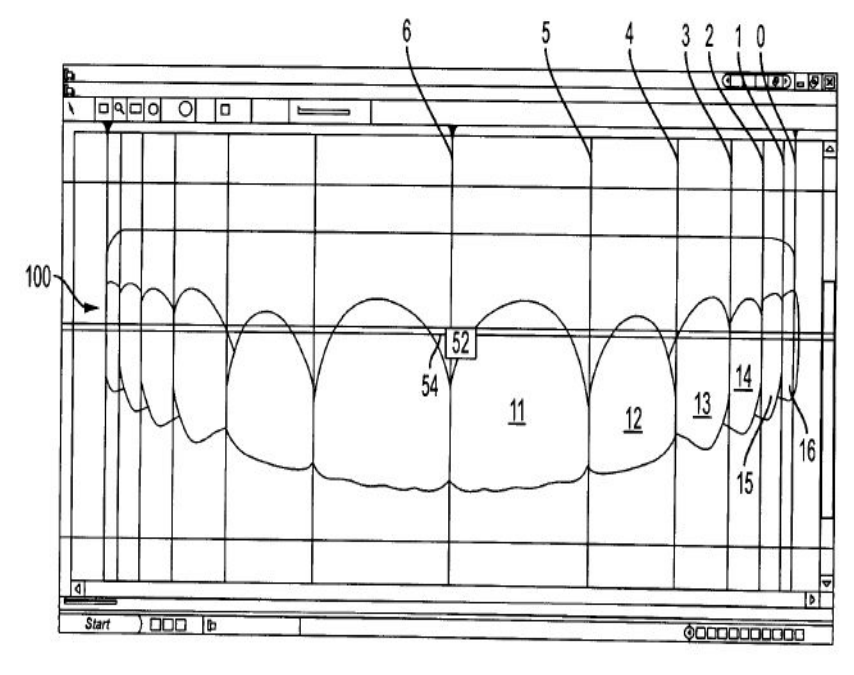

**FIG. 9** 

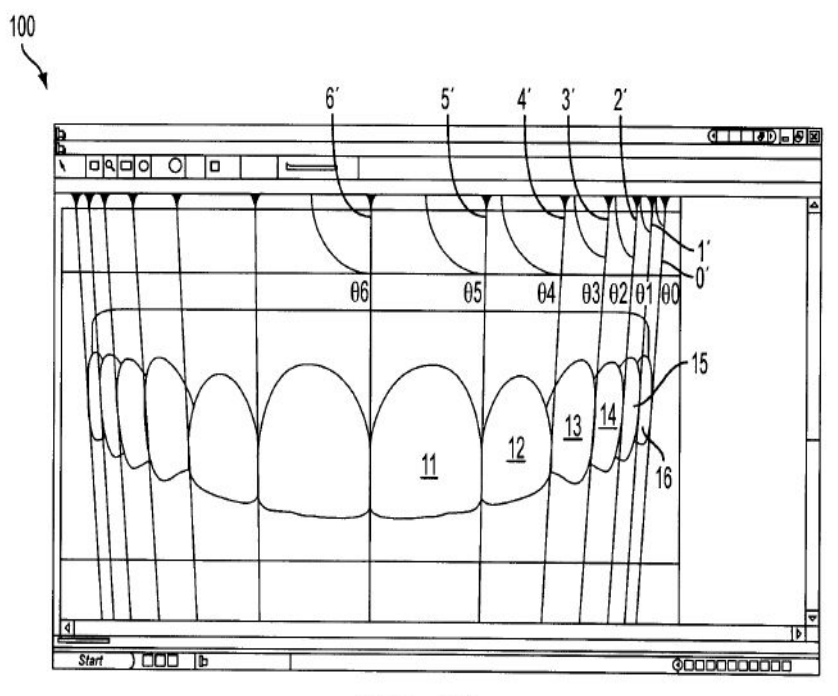

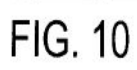

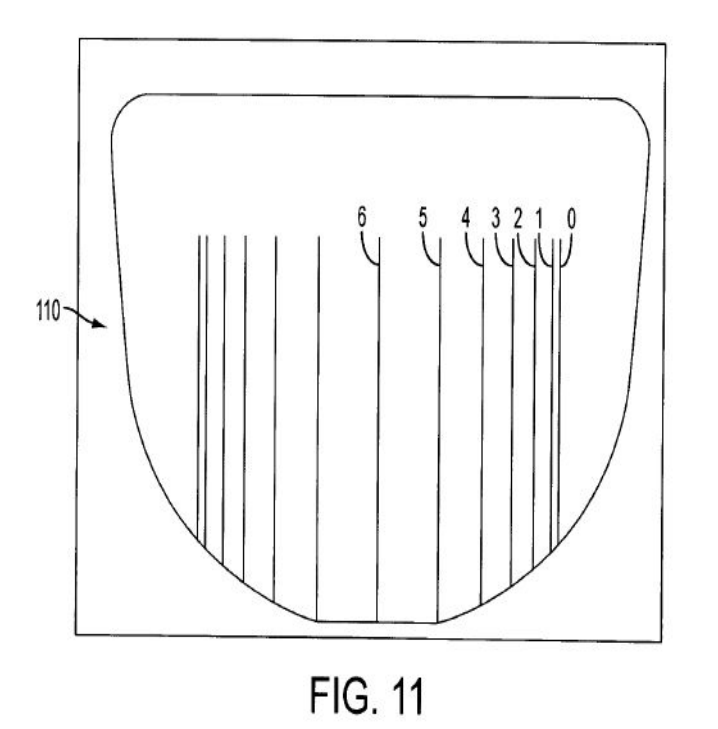

ES 2 665 997 T3

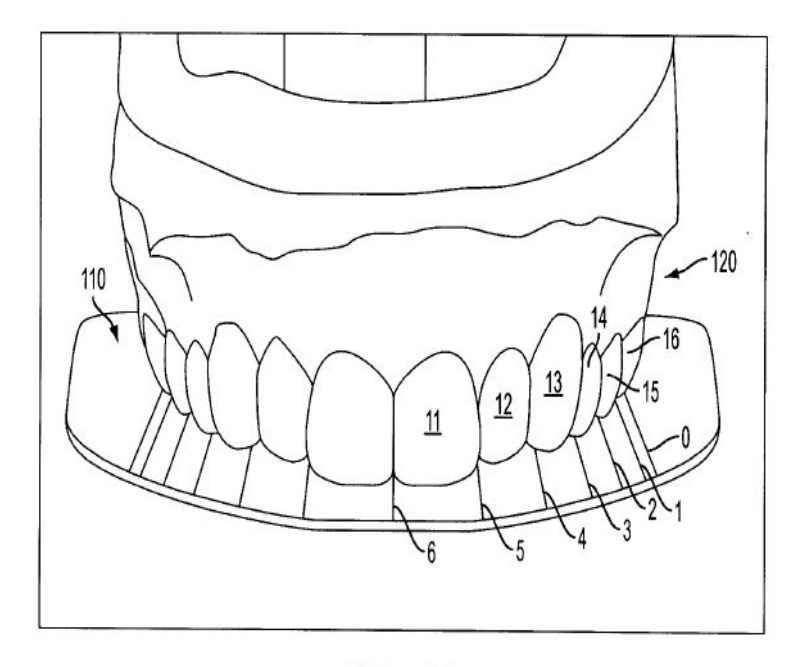

**FIG. 12** 

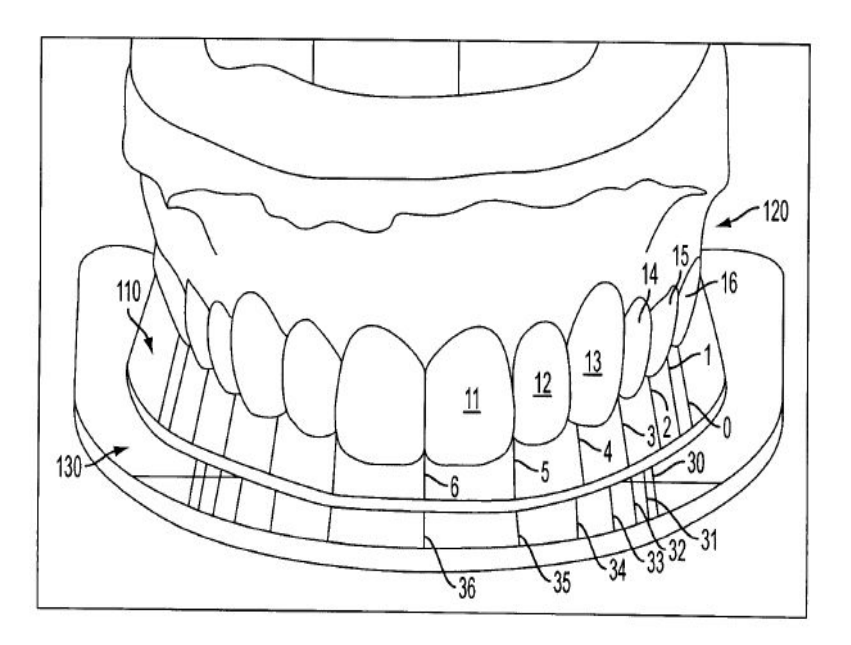

**FIG. 13** 

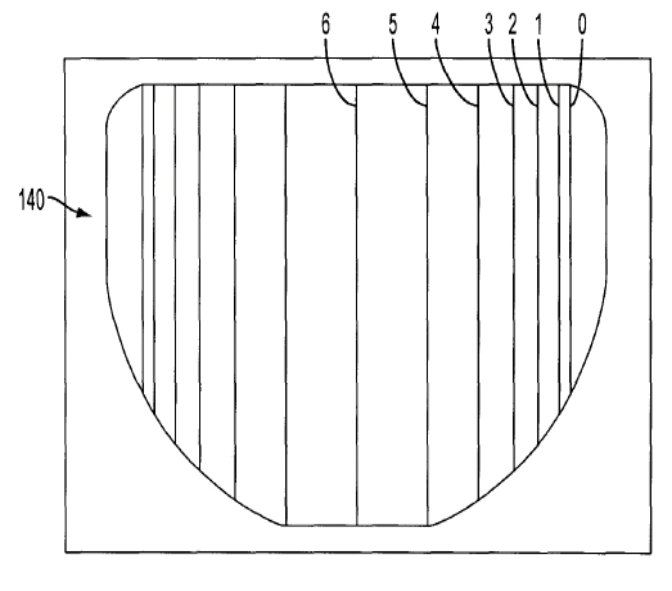

**FIG. 14** 

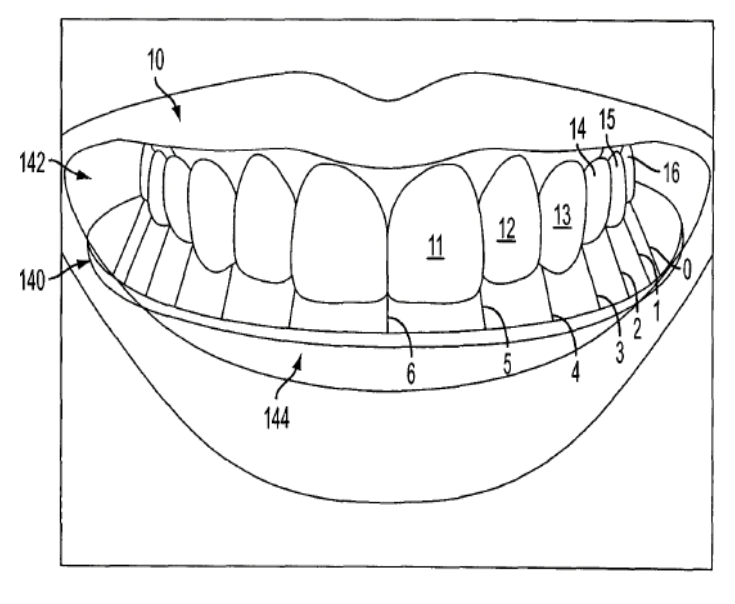

**FIG. 15** 

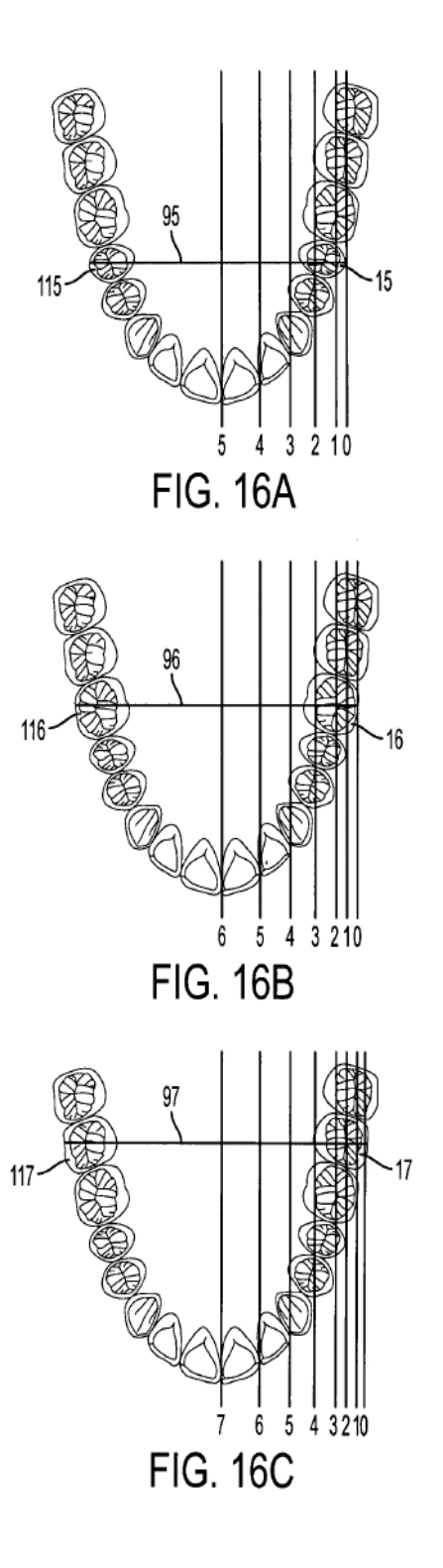

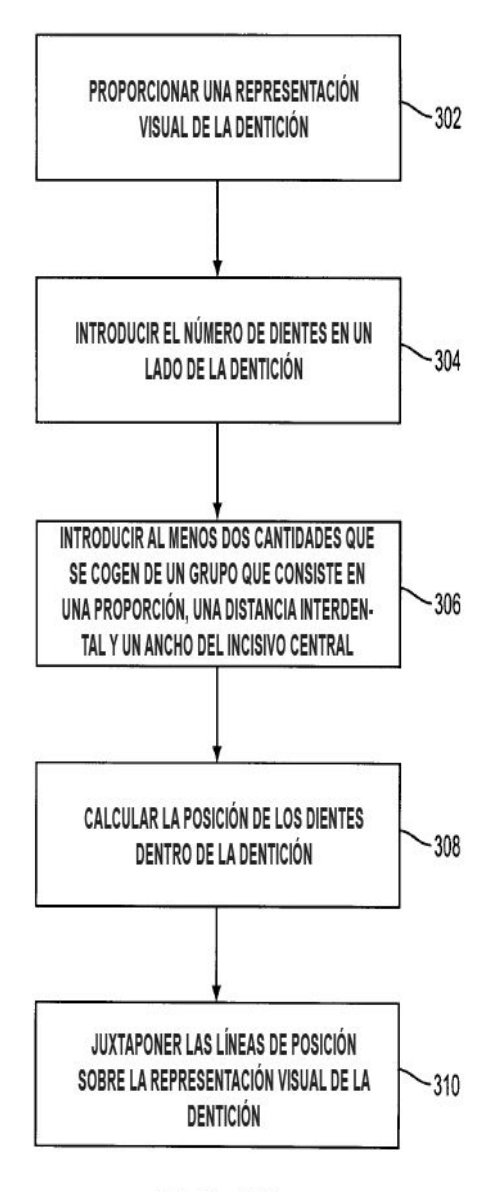

**FIG. 17** 

ES 2 665 997 T3

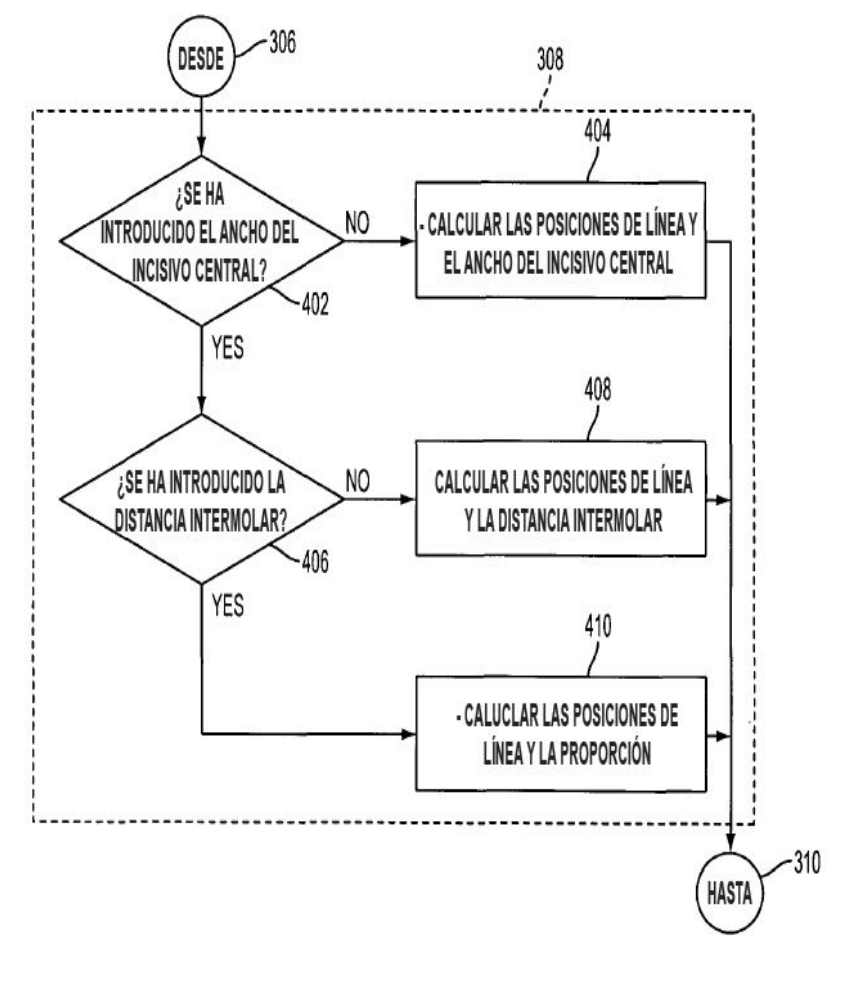

**FIG. 18** 

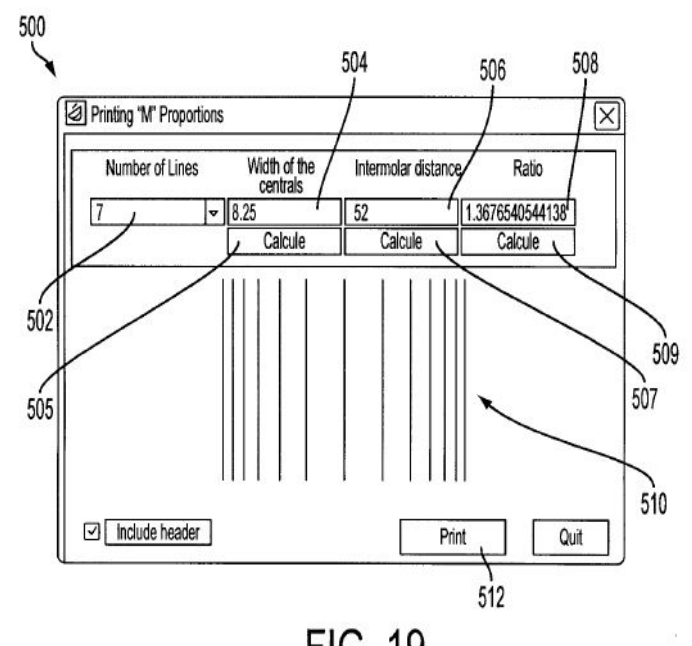

**FIG. 19** 

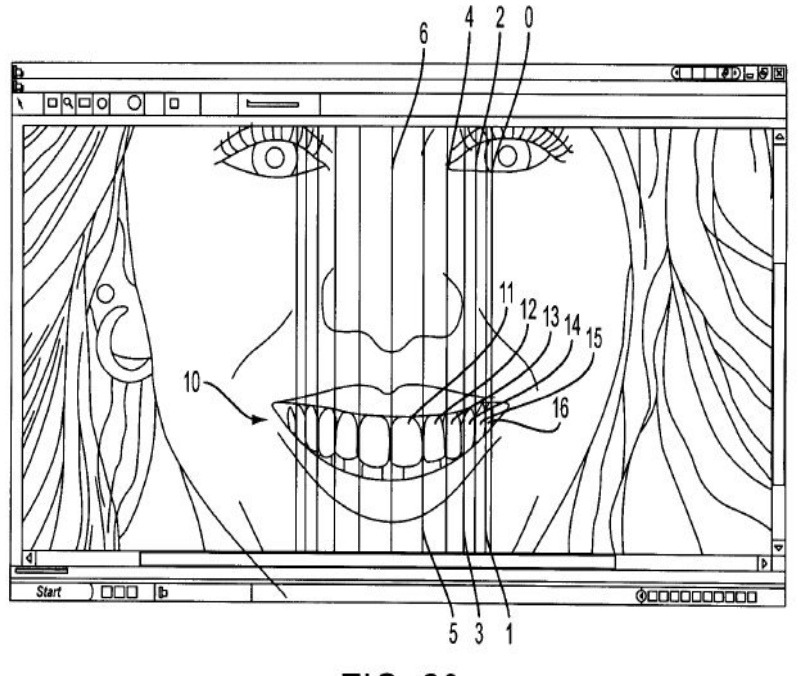

**FIG. 20** 

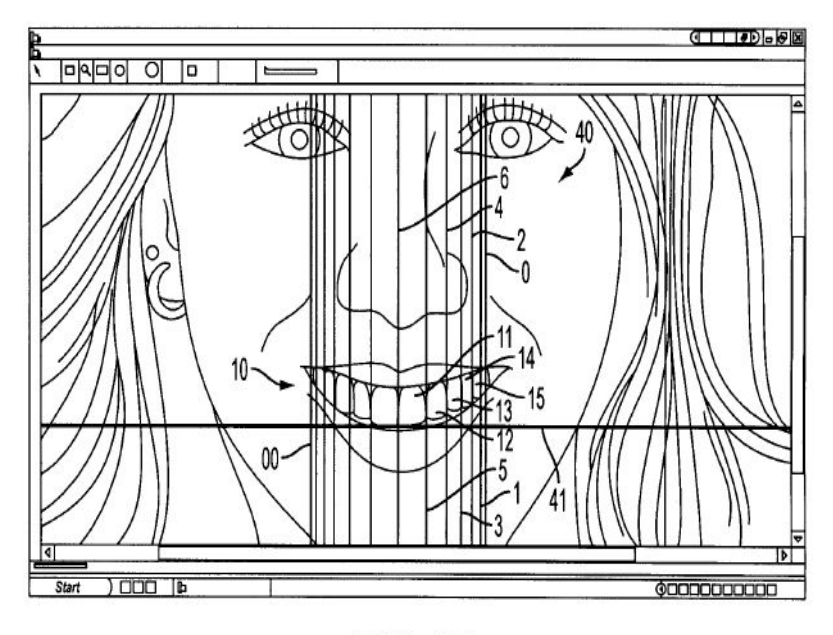

**FIG. 21** 

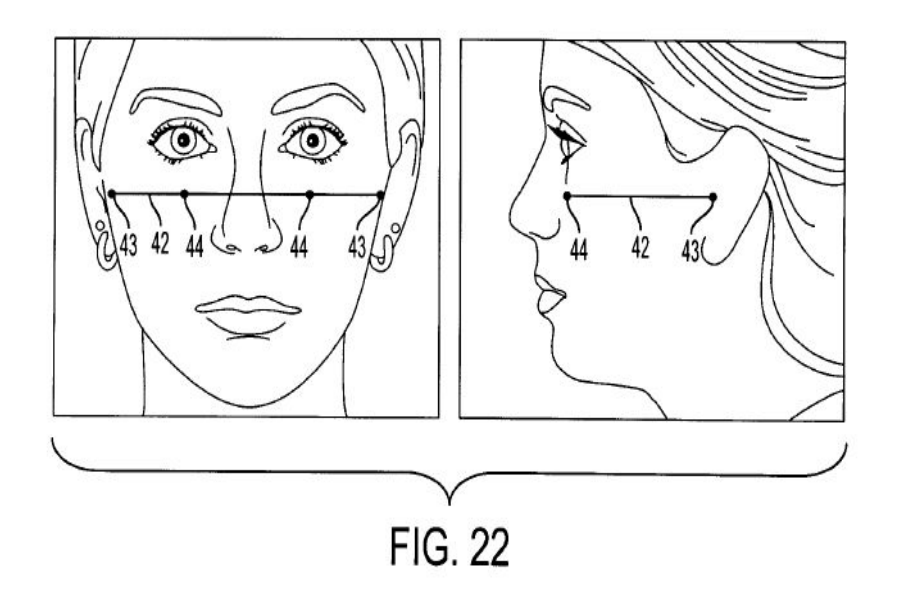

ES 2 665 997 T3

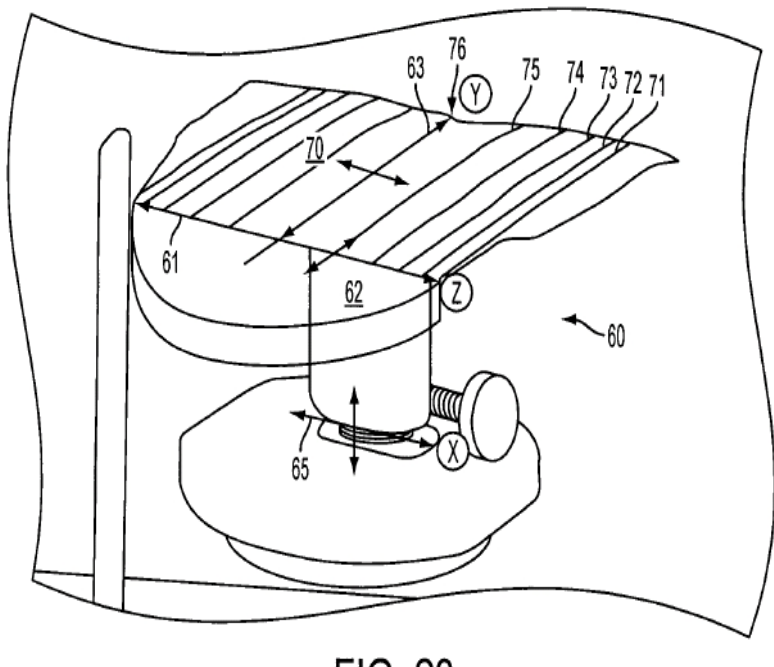

**FIG. 23** 

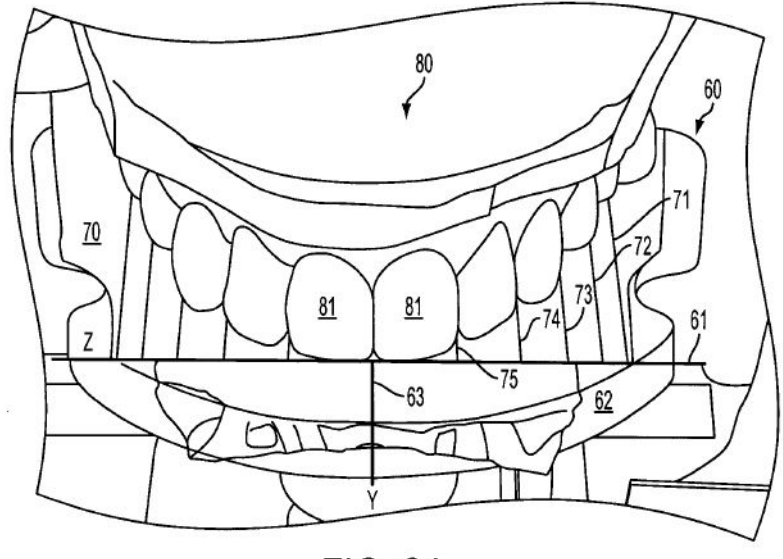

**FIG. 24** 

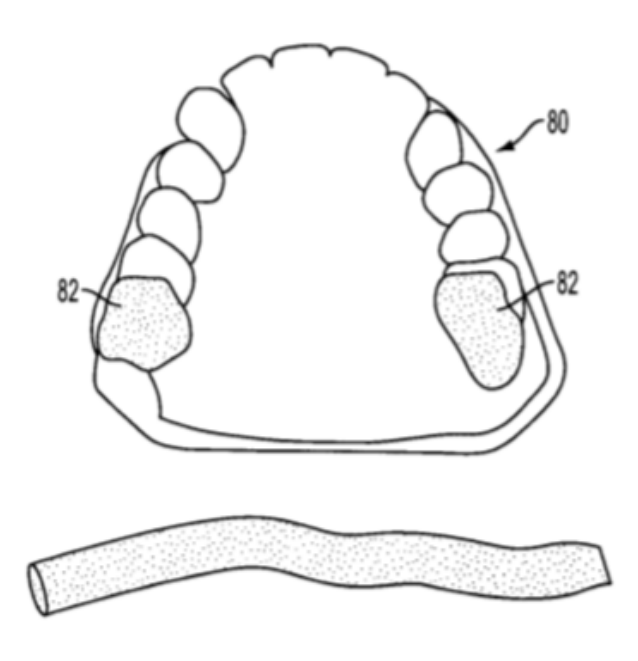

**FIG. 25** 

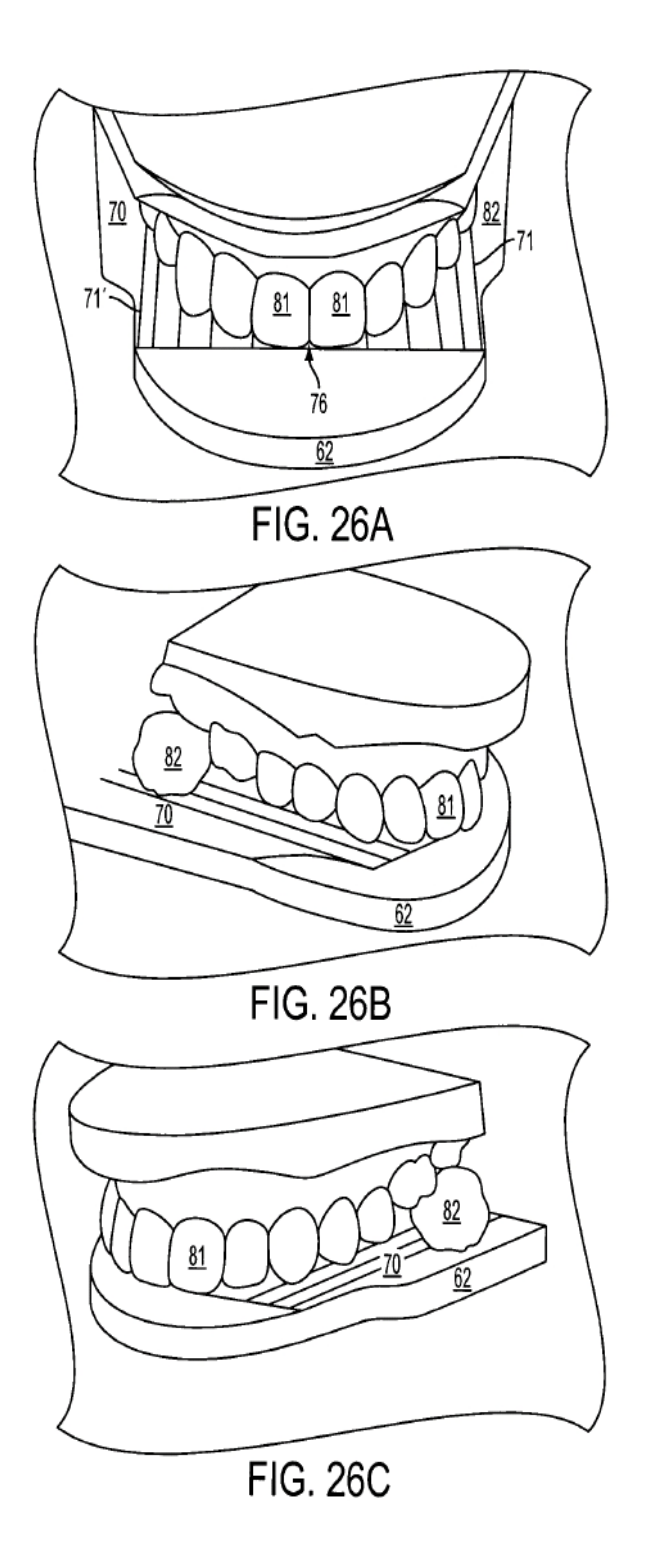

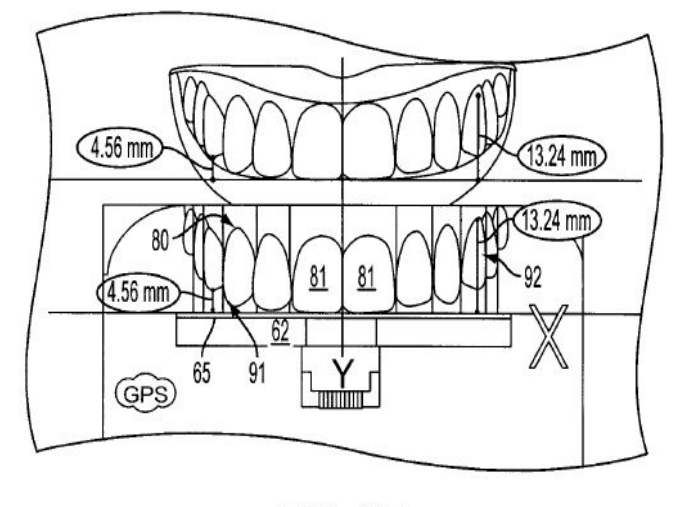

**FIG. 27** 

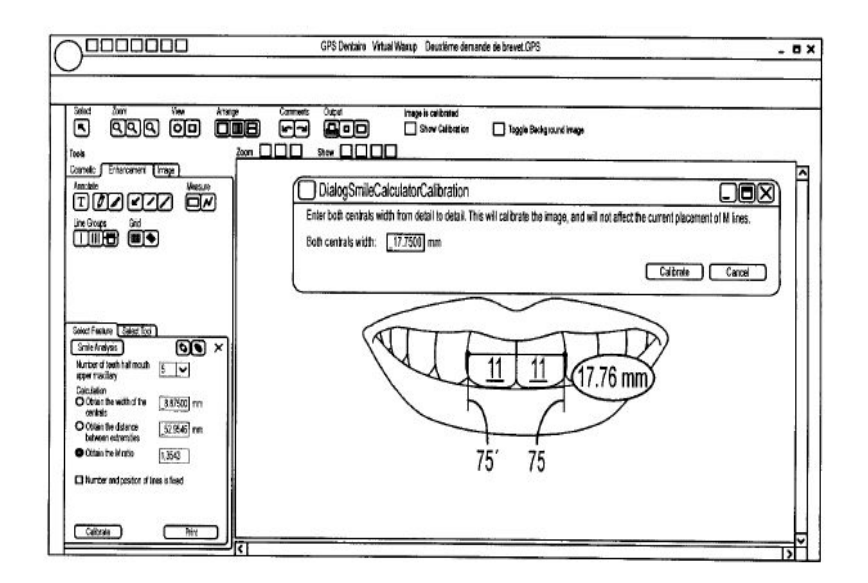

**FIG. 28** 

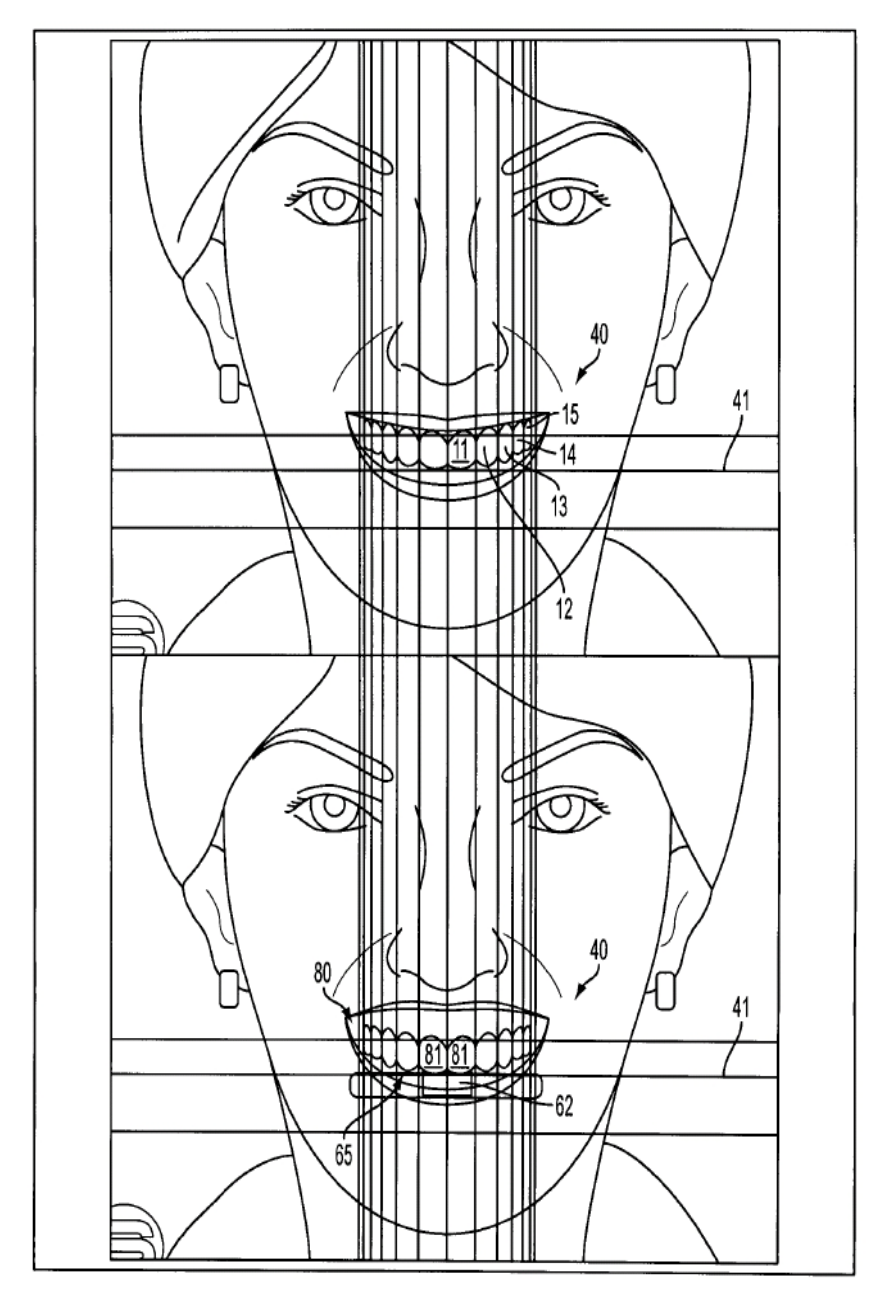

**FIG. 29** 

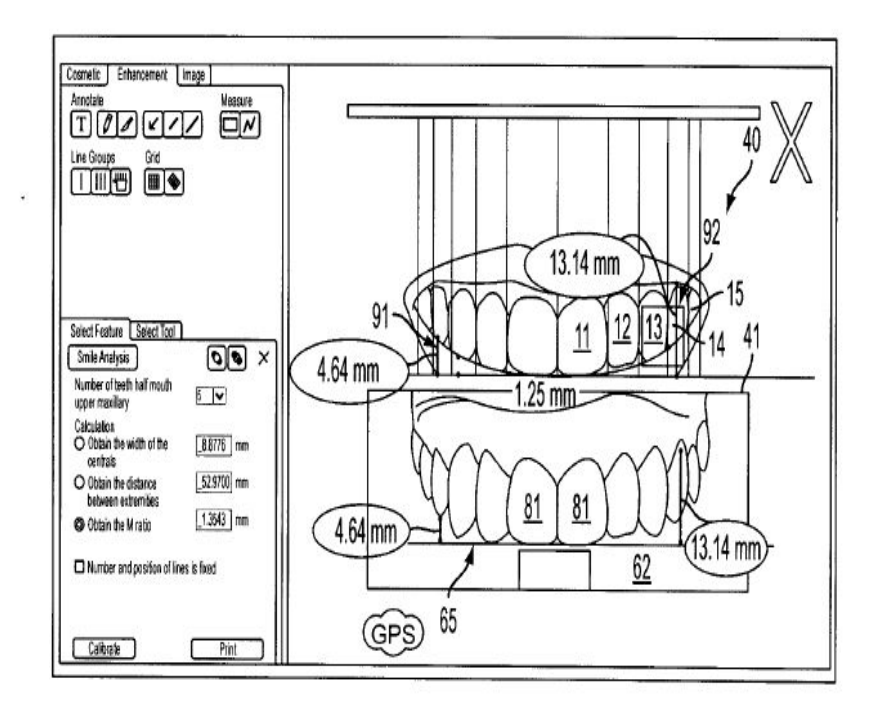

FIG. 30

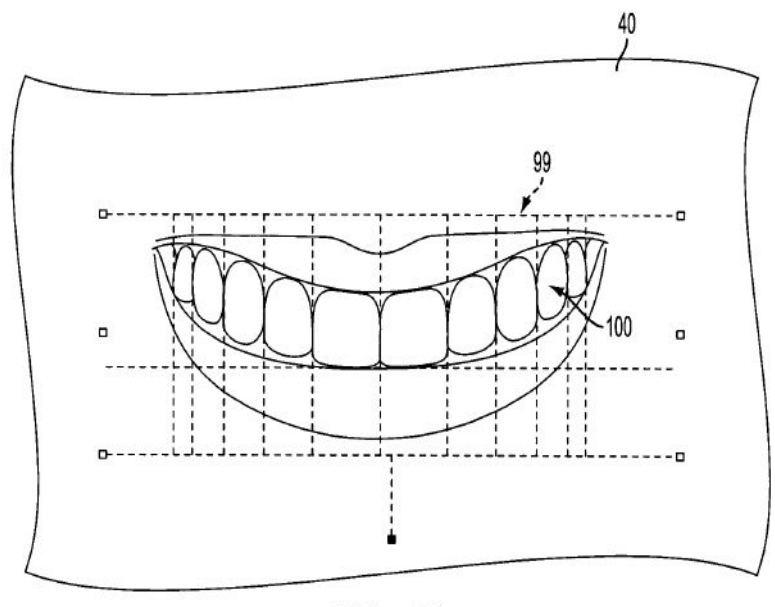

FIG. 31

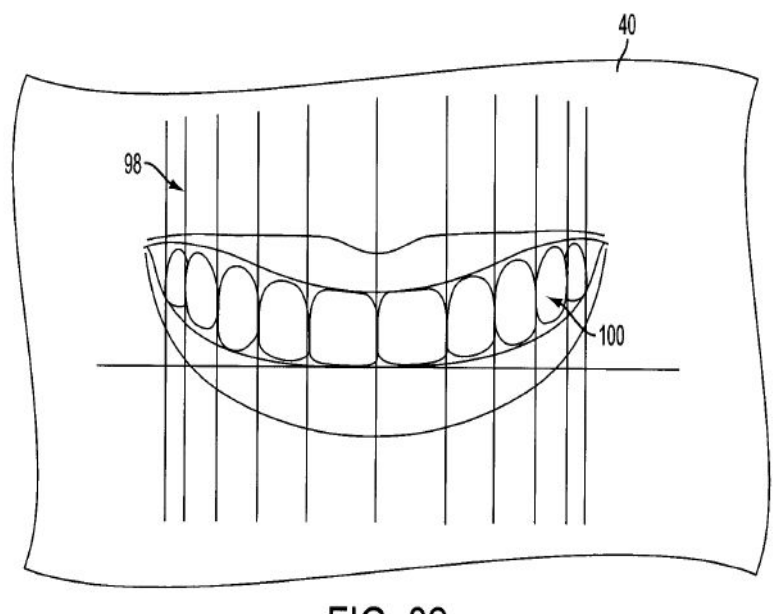

FIG. 32

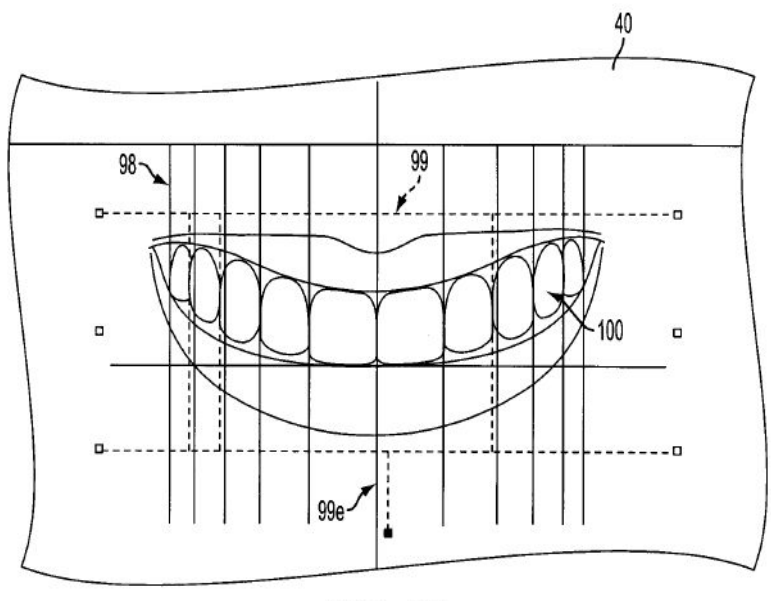

**FIG. 33** 

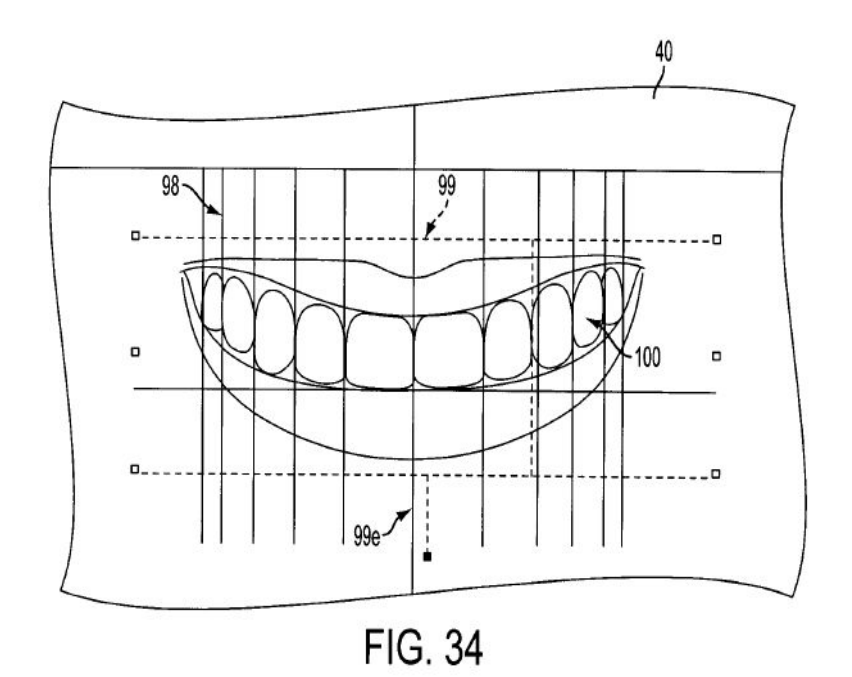

 $50\,$ 

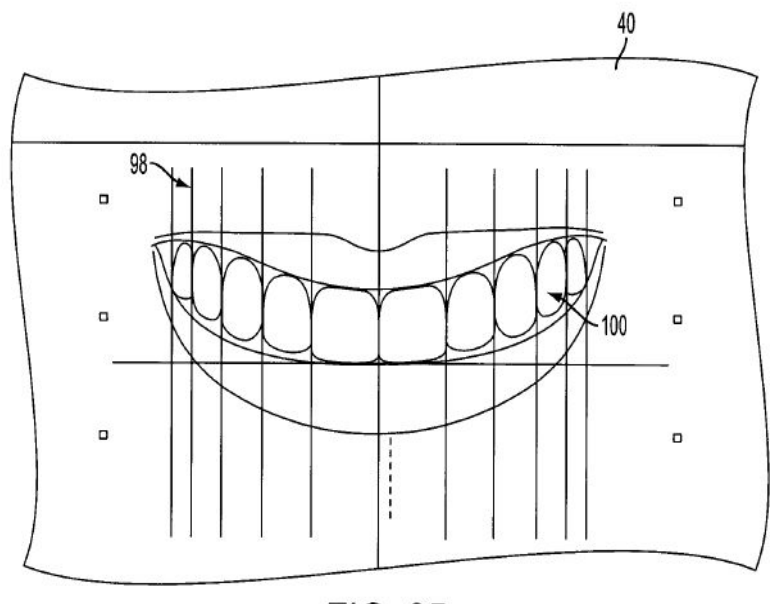

FIG. 35

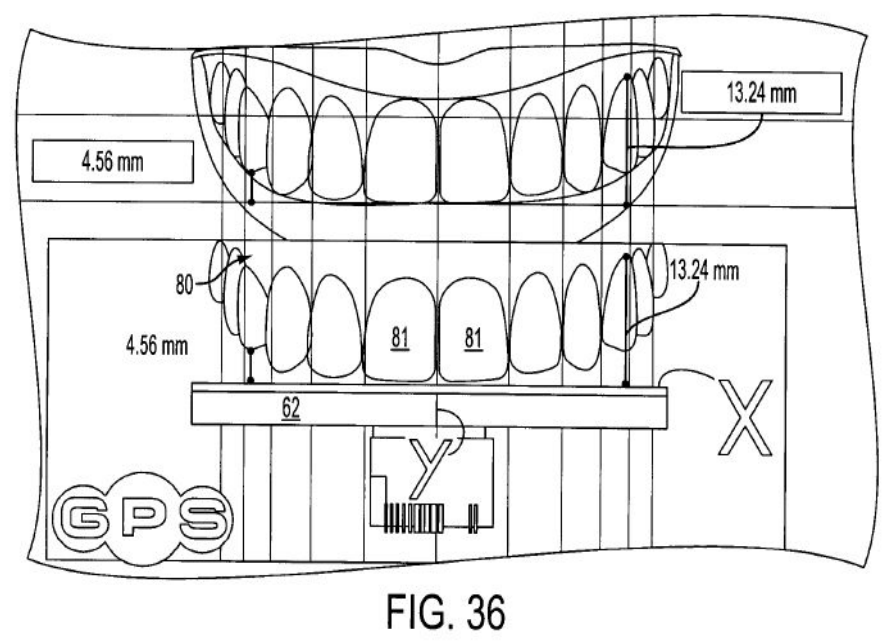

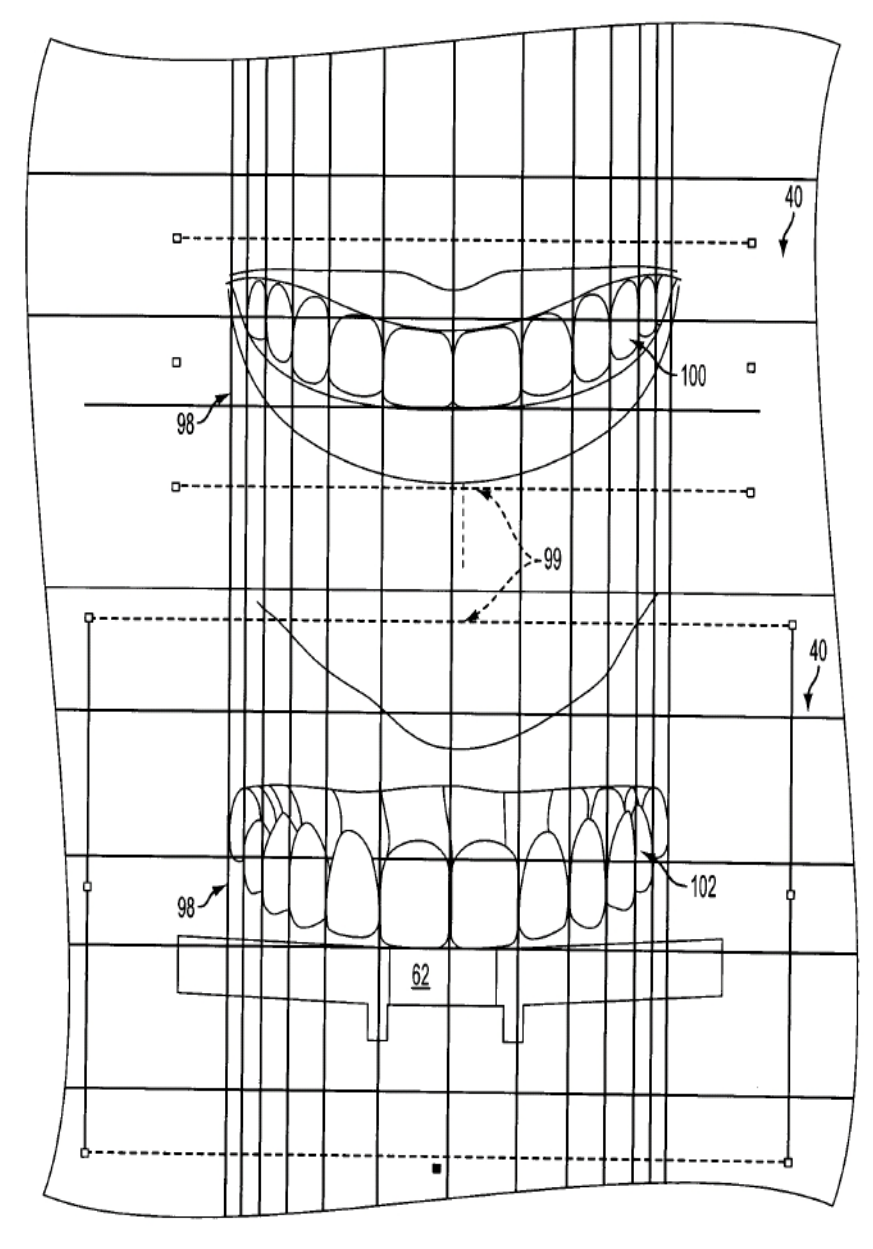

**FIG. 37** 

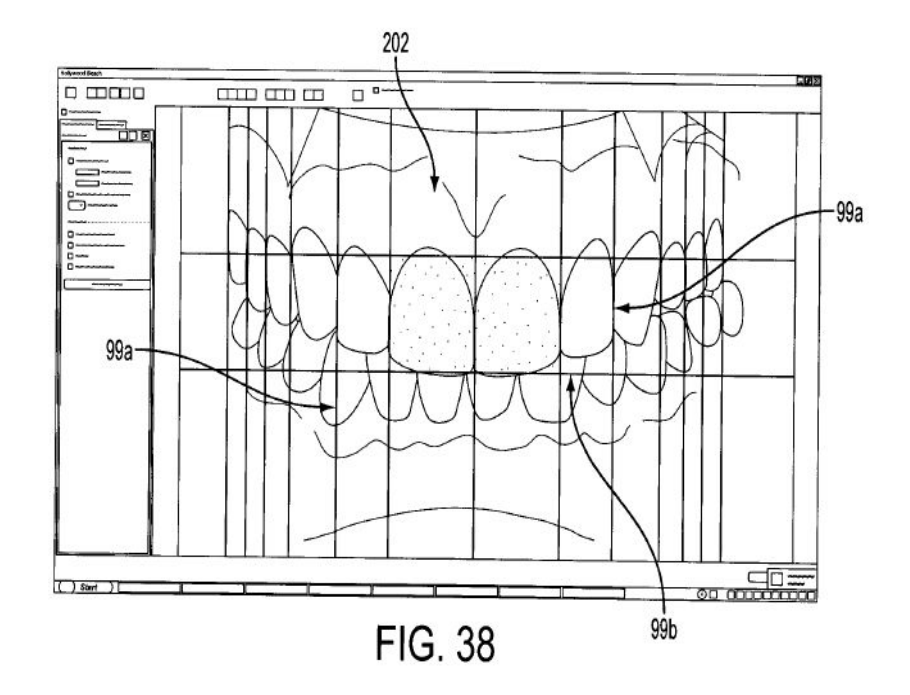

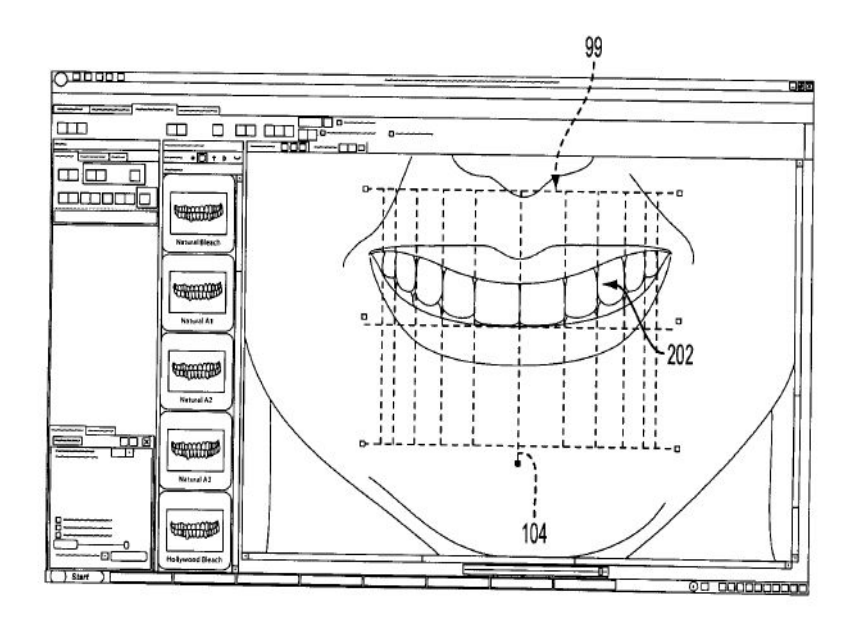

FIG. 39

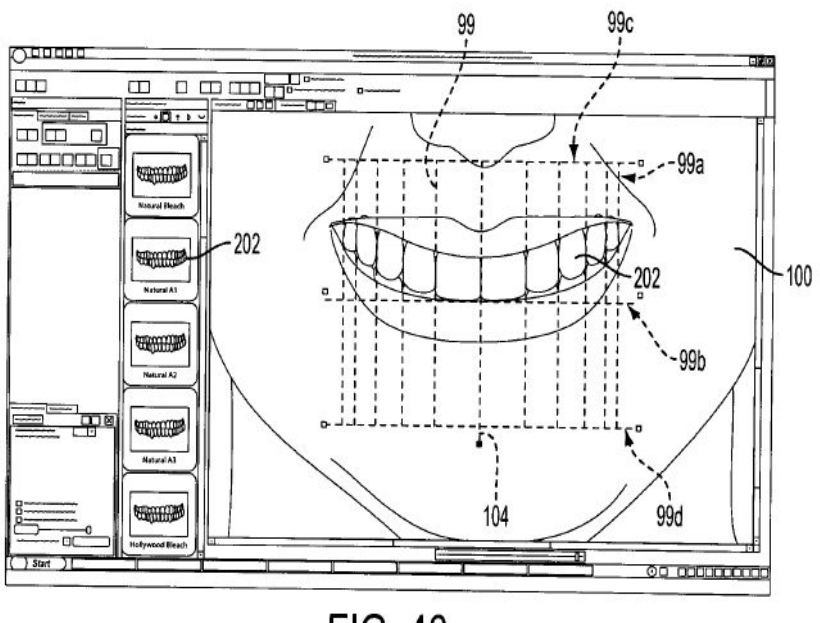

FIG. 40

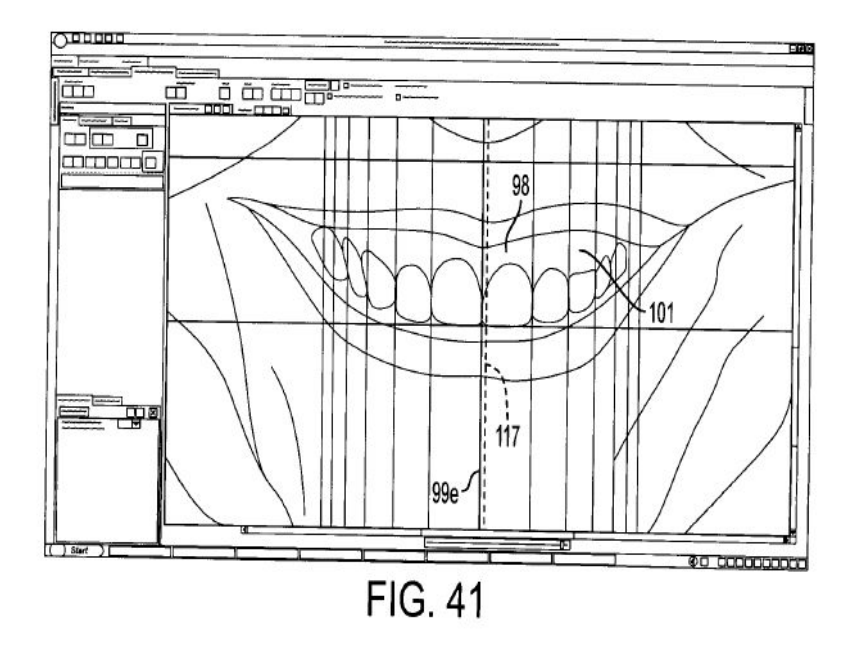

ES 2 665 997 T3

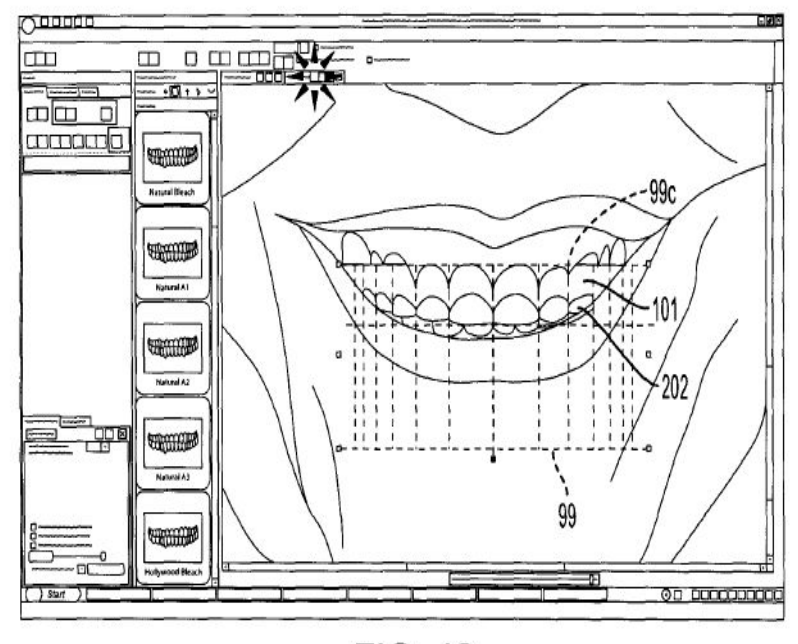

**FIG. 42** 

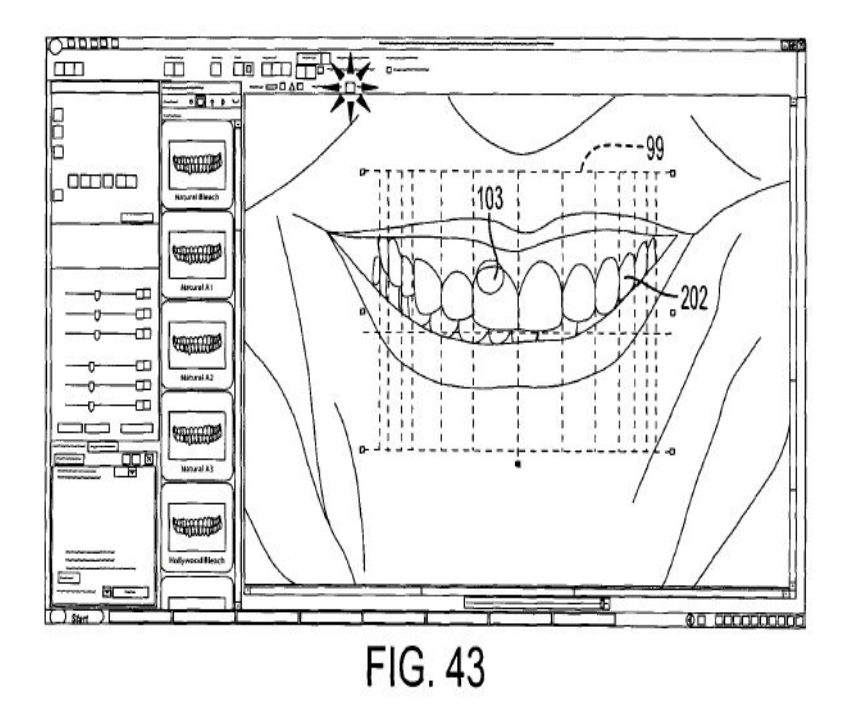

ES 2 665 997 T3

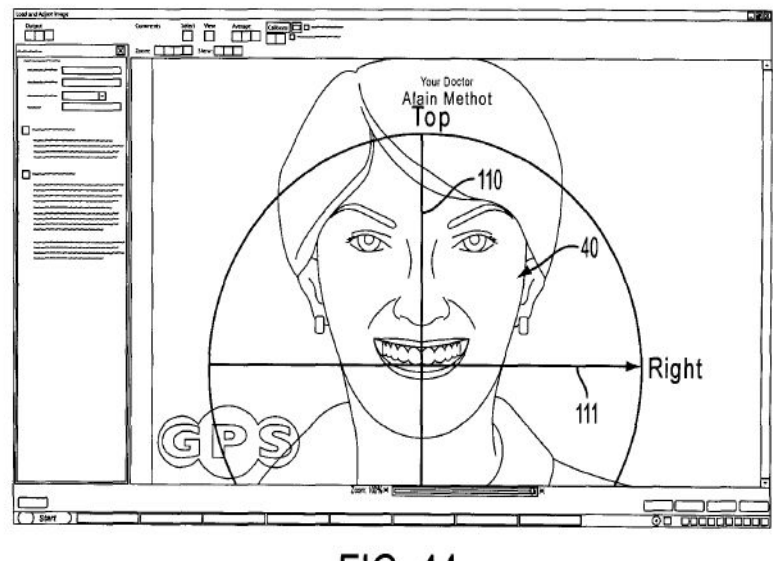

**FIG. 44** 

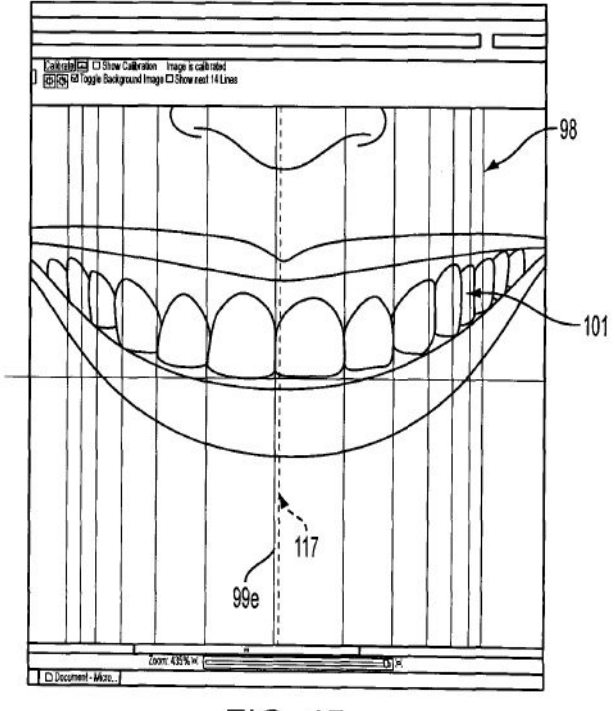

**FIG. 45** 

ES 2 665 997 T3

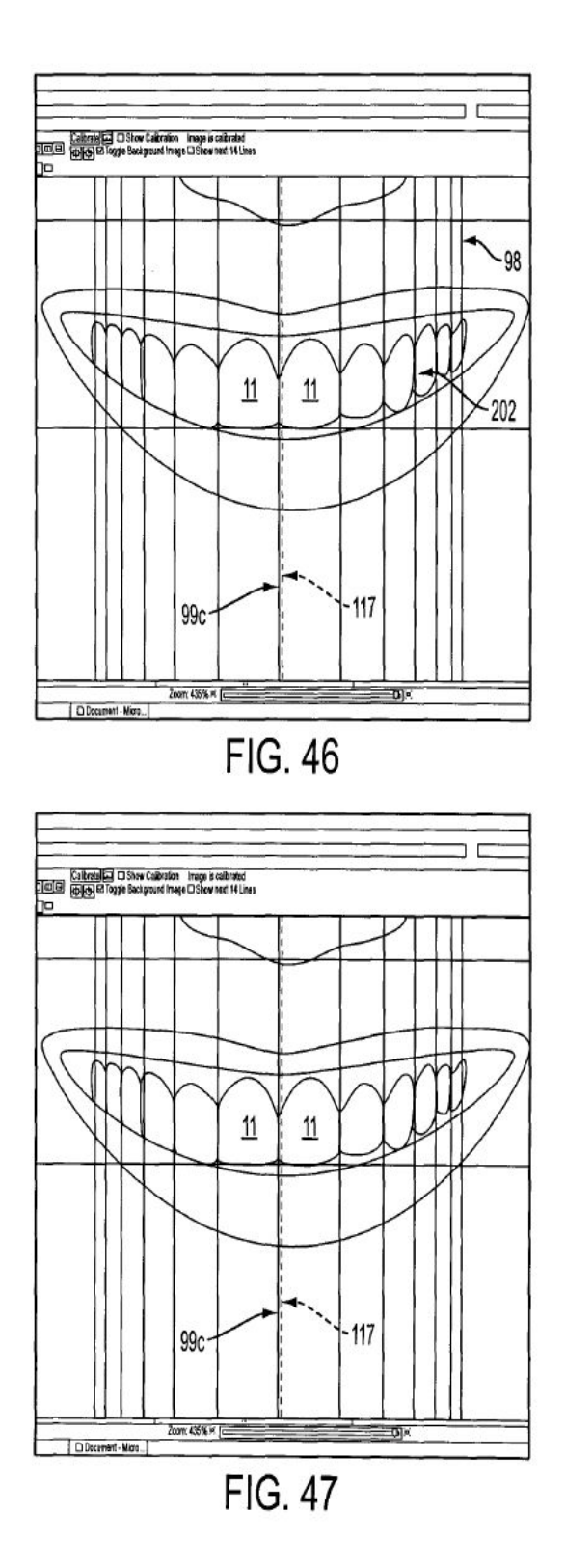

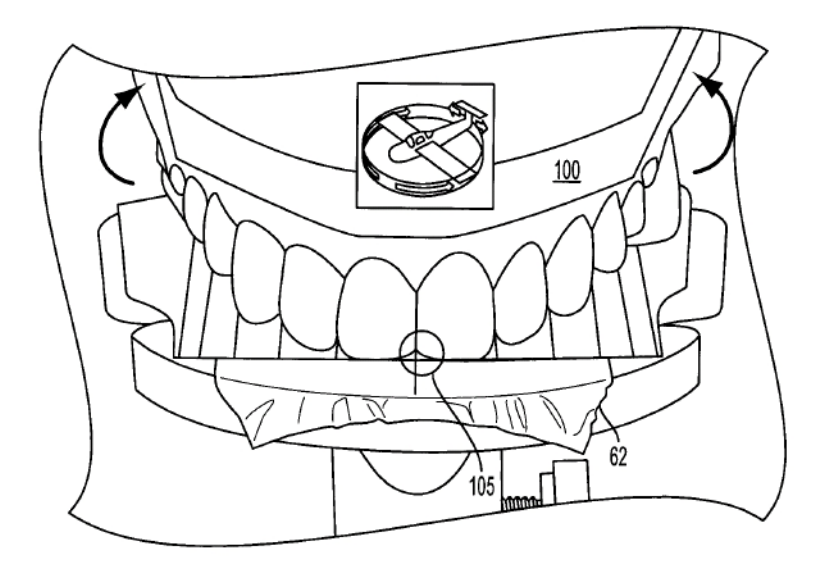

**FIG. 48** 

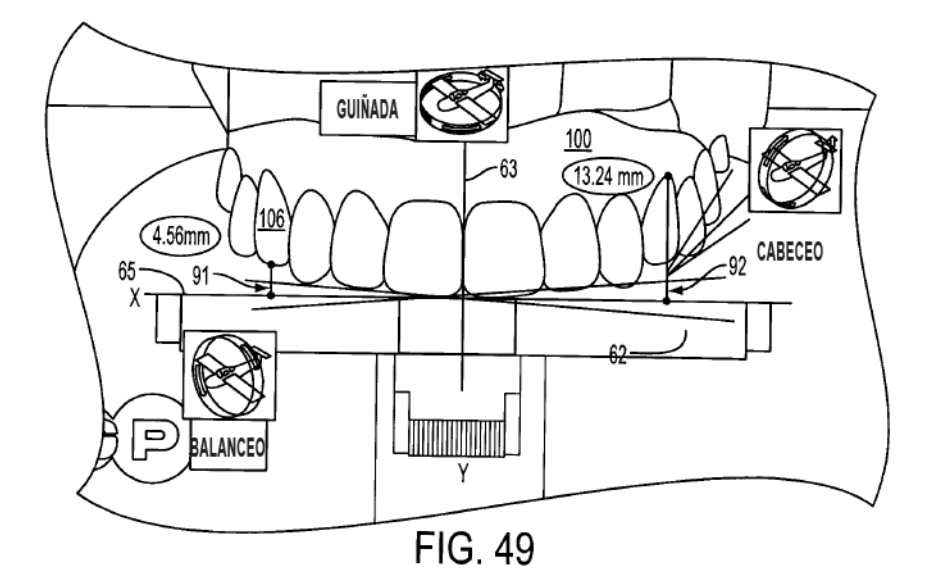

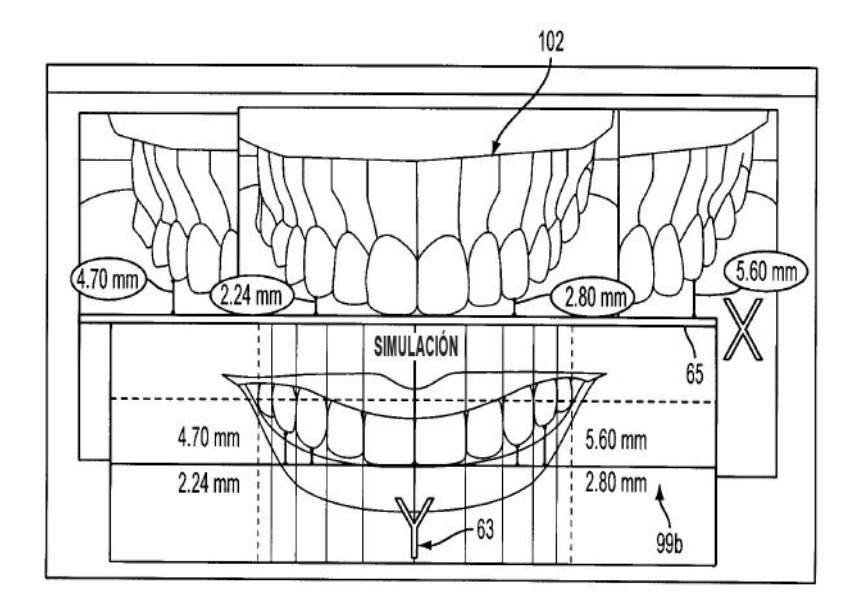

FIG. 50

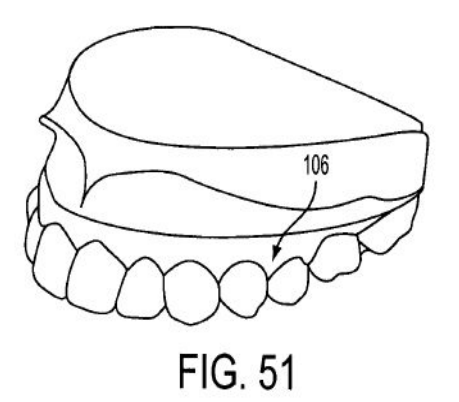

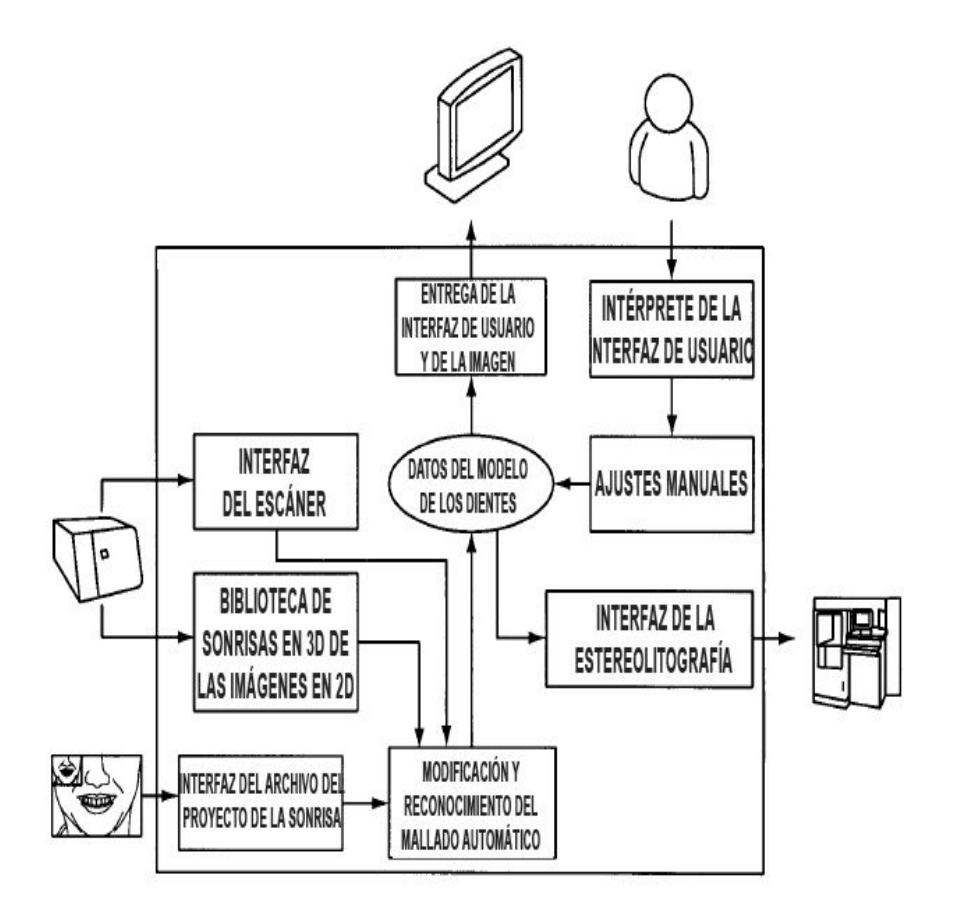

FIG. 52